# **SONY** *IC digitální diktafon*

## Návod k obsluze

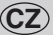

#### **Záznam majitele**

Typové číslo je umístěno na zadní straně přístroje a výrobní číslo je umístěno ve vnitřním prostoru pro baterie. Zaznamenejte si výrobní číslo do níže uvedeného pole. Tato čísla prosím použijte, kdykoli se budete v souvislosti s tímto přístrojem obracet na svého prodejce Sony. Číslo modelu

Výrobní číslo

# **IC RECORDER** *ICD-SX57/SX67/SX77*

© 2007 Sony Corporation

2-894-352-**11** (3)

Začínáme

Základní ovládání

Různé režimy záznamu

Přehrávání/mazání

Editace zpráv

Použití funkcí menu

Použití IC diktafonu s počítačem

**Odstraňování problémů**

Další informace

**Rejstřík**

# Upozornění pro uživatele

Program © 1999, 2000, 2001, 2002, 2003, 2004, 2005 2006, 2007 Sony Corporation Dokumentace ©2007 Sony Corporation

Veškerá práva vyhrazena. Bez předchozího písemného souhlasu společnosti Sony Corporation není dovoleno pořizovat kopie, překlady ani elektronické verze tohoto návodu ani jeho částí nebo zde popsaného software.

SONY CORPORATION V ŽÁDNÉM PŘÍPADĚ NEODPOVÍDÁ ZA JAKÉKOLIV NÁHODNÉ, NÁSLEDNÉ NEBO JINÉ ŠKODY VZNIKLÉ V SOUVISLOSTI S POUŽÍVÁNÍM OBSAHU TOHOTO NÁVODU, POPISOVANÉHO SOFTWARE NEBO ZDE UVEDENÝCH INFORMACÍ.

Sony Corporation si vyhrazuje právo upravovat tento návod nebo informace v něm uvedené bez předchozího upozornění.

Používání software popisovaného v tomto návodu může být rovněž vázáno dodržováním podmínek licenční smlouvy.

- Tento software je určen pro operační systém Windows a nelze jej používat s operačním systémem Macintosh.
- Dodávaný propojovací kabel je určen pro IC diktafony ICD-SX57/SX67/SX77. Nelze jej použít pro iiné IC diktafony.

#### **Informace**

PRODE ICE V ŽÁDNÉM PŘÍPADĚ NEODPOVÍDÁ ZA PŘÍMÉ, NÁHODNÉ NEBO NÁSLEDNÉ POŠKOZENÍ JAKÉKOLIV POVAHY NEBO ZTRÁTY ČI VÝDAJE ZPŮSOBENÉ VADNÝM VÝROBKEM NEBO JEHO POUŽITÍM.

# Obsah

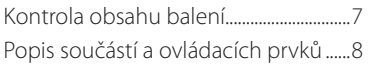

#### **Začínáme**

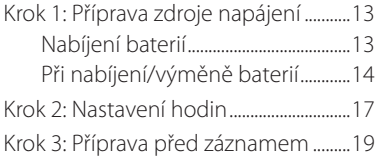

#### **Základní ovládání**

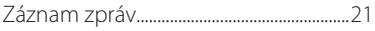

#### **Různé režimy záznamu**

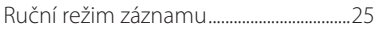

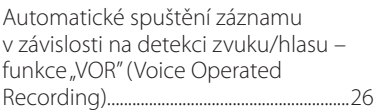

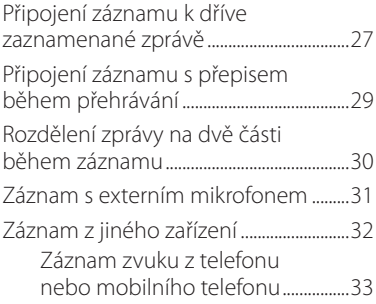

#### **Přehrávání/ Mazání**

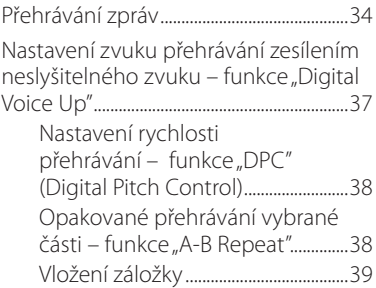

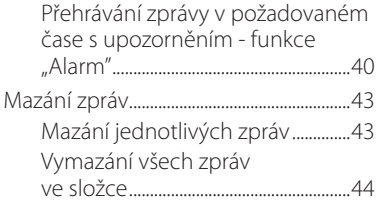

### **Editace zpráv**

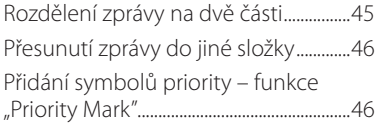

#### **Použití funkcí menu**

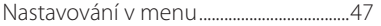

#### **Použití IC diktafonu s počítačem**

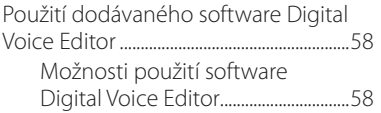

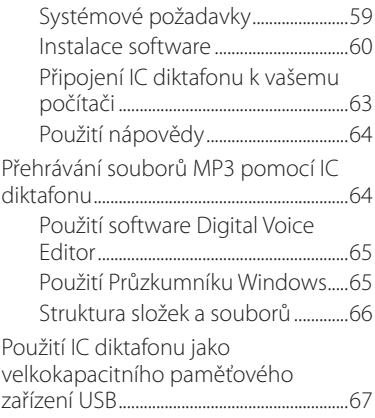

# **Odstraňování problémů**

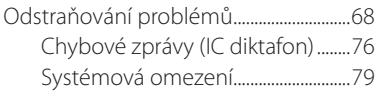

# **Další informace**

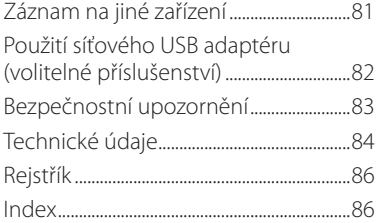

# Kontrola obsahu balení

**IC digitální diktafon (1)**

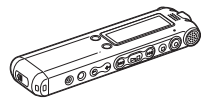

**Dobíjecí baterie (2)**

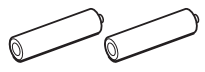

**Stereo sluchátka do uší\* (1)**

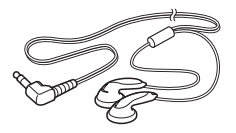

**\* Stereo sluchátka do uší jsou dodávána jen s některými modely v určitých regionech.**

**Aplikační software, Digital Voice Editor (CD-ROM) (1)**

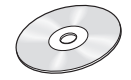

**Propojovací USB kabel (1)**

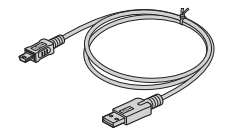

**Kolébka (1) Kolébka je dodávána jen s některými modely v určitých regionech.**

**Pouzdro pro přenášení (1)**

**Návod k obsluze (1)**

# Popis součástí a ovládacích prvků

Podrobnější informace najdete na stranách uvedených v závorkách.

#### **Přední část**

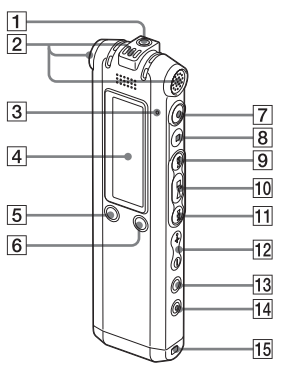

- $\Box$   $\Omega$  Konektor (sluchátka)\* (21, 34, 81)
- 2 Integrované mikrofony (stereo/ směrový) (21, 25)
- $\overline{3}$  Indikátor provozu (21, 25, 27, 29)
- $\overline{4}$  Displej (10, 11)
- $\overline{5}$ l Tlačítko "DIVIDE (Rozdělení)"/ $\mathscr{I}$ (záložka) (31, 34, 39)
- $\overline{\mathsf{G}}$  Tlačítko $\overline{\mathsf{G}}$  (složka)/ MENU"
- **7** Tlačítko (záznam/pozastavení) (21, 25, 26, 27, 29)
- **8** Tlačítko (zastavení) (18, 21, 25, 27, 29, 34, 41, 43, 46, 47)
- **9** Tlačítko **El** (rychlé přehrávání vpřed/vyhledávání vpřed) (35)
- **10** Tlačítko ►■ (přehrávání/zastavení/ potvrzení)
- Tlačítko **II** (rychlé přehrávání vzad/vyhledávání vzad) (35)
- $\overline{12}$  Tlačítko VOL +/- (Hlasitost)" (23, 34)
- $\overline{13}$  Tlačítko  $\sqrt{ }$  (opakované přehrávání)  $A-B/\star$  (priorita) (34, 38, 46).
- Tačítko "ERASE (Vymazání)" (43)
- **15** Očko pro řemínek na ruku (Řemínek na ruku není dodáván.)

\* Do konektoru (sluchátka) připojte dodávaná nebo volitelná stereo sluchátka do uší nebo klasická stereo sluchátka. Pokud slyšíte šum, vyčistěte konektor sluchátek.

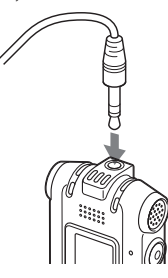

#### **Zadní část**

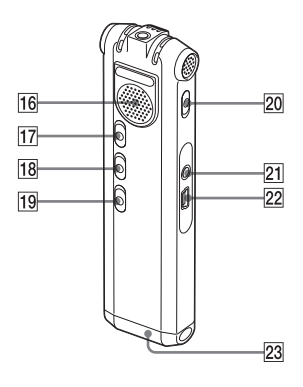

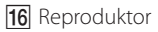

- 17 Přepínač "HOLD (Zablokování tlačítek)\*\*
- **18** Přepínač "V-UP (Zesílení zvuku)" (37)
- 19 Přepínač "DPC (Ovládání rychlosti přehrávání)" (38)
- 20 Přepínač "DIRECTNL (Směrovost)" (24)
- **21** Konektor (mikrofon) (31, 32)
- Konektor (USB) (13, 63)
- 23 Prostor pro baterie (13)
- Pro uzamknutí funkcí všech tlačítek posuňte přepínač "HOLD (Zablokování)" ve směru šipky. Během režimu zastavení se zobrazí zpráva "POWER SAVING... (Úspora energie...)" a displej se vypne kvůli ochraně baterií před vybitím.

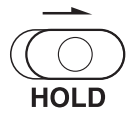

#### **Popis displeje**

#### **Zobrazení na displeji během přehrávání a v režimu zastavení**

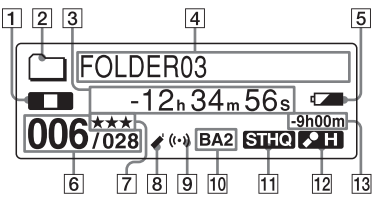

1 Indikátor provozního režimu Indikátor se mění podle aktuálního provozního režimu:

 $\Box$ : přehrávání

**TH**: zastavení

 : rychlé přehrávání vzad/ vyhledávání vzad, rychlé přehrávání vpřed/vyhledávání vpřed

: skok vzad/vpřed

- 2 Indikátor složky
- 3 Uplynulý čas/zbývající čas/datum a čas záznamu
- 
- 4 Název složky/název zprávy/název interpreta

 $\overline{5}$  Indikátor zbývající kapacity baterií/ nabíjení

Při použití běžných (suchých) baterií zobrazuje indikátor zbývající kapacitu baterií.

Během nabíjení dobíjecích baterií se zobrazuje animace.

- $\overline{6}$  $\overline{6}$  Číslo vybrané zprávy/celkový počet zpráv
- **7** Symboly priority Zobrazí se, pokud je u zprávy nastaven symbol priority.
- **8** Indikátor záložky Zobrazí se, pokud je u zprávy nastavena záložka.
- 9 Indikátor upozornění Zobrazí se, pokud je u zprávy nastaveno upozornění.
- **10** Indikátor zvukového efektu Zobrazuje nastavení položky "EFFECT (Efekt)" v menu.

BA1 (Basy 1) : Zdůraznění basů.

BA2 (Basy 2) : Větší zdůraznění basů.

 Indikátor režimu záznamu Pokud je IC diktafon v režimu zastavení, zobrazuje režim záznamu

nastavený v menu.

 Pokud je IC diktafon v režimu přehrávání, zobrazuje aktuální režim záznamu.

STHQ : Režim standardního stereo záznamu s velmi kvalitním zvukem

ST : Režim standardního stereo

záznamu

STLP : Režim s dlouhou dobou stereo záznamu

SP : Režim standardního mono záznamu

LP : Režim s dlouhou dobou mono záznamu

MP3 : Režim MP3 (pouze během přehrávání)

**12** Indikátor citlivosti mikrofonu

Zobrazuje aktuální citlivost mikrofonu.

 (vysoká) : Pro záznam na schůzkách nebo v klidném, popř. rozlehlém prostředí.

 (nízká) : Pro záznam diktátu nebo v rušném prostředí.

"MAN (Ručně)": Pro záznam s ručně nastavenou citlivostí mikrofonu.

13 Indikátor zbývající doby záznamu

#### **Zobrazení na displeji během záznamu**

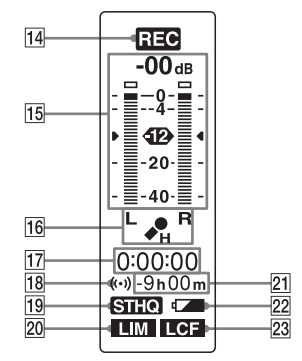

 Indikátor provozního režimu Indikátor se mění podle aktuálního stavu IC diktafonu.

 $R = 24$ záznam

- : pohotovostní režim záznamu/ pozastavení záznamu
- REC VOR : záznam s použitím funkce "VOR (Záznam ovládaný v závislosti na detekci zvuku/hlasu)"
- **OLI VOR**: pozastavení záznamu s použitím funkce "VOR (Záznam ovládaný v závislosti na detekci zvuku/hlasu)"
- **15** Ukazatel úrovně záznamu

**16** Indikátor citlivosti mikrofonu Zobrazuje aktuální citlivost mikrofonu při záznamu s použitím funkce "AGC (Automatic Gain Control - automatické řízení zisku)". (vysoká) : Pro záznam na schůzkách nebo v klidném, popř. rozlehlém prostředí. (nízká) : Pro záznam diktátu nebo v rušném prostředí. Zobrazuje úroveň záznamu během ručního záznamu. **17** Indikátor uplynulé doby záznamu 18 Indikátor upozornění **19** Indikátor režimu záznamu Zobrazuje režim záznamu (STHQ, ST, STLP, SP a LP) nastavený v menu. 20 Indikátor "LIM (Omezovač)" Zobrazuje nastavení položky "LIMITER (Omezovač)" v menu. Pokud je položka "REC LEVEL (Úroveň

záznamu)" nastavena na "AUTO-AGC (Automatické řízení zisku)", zobrazí  $se$   $--$ ".

- 21 Indikátor zbývající doby záznamu
- 22 Indikátor zbývající kapacity baterií/ nabíjení
- 23 Indikátor "LCF (Filtr nízkých frekvencí)"

# Začínáme

#### **Začínáme**

# Krok 1: Příprava zdroje napájení

#### **Nabíjení baterií**

Pokud chcete používat software Digital Voice Editor, doporučujeme nainstalovat jej před provedením kroku 3.

#### **1 Posuňte a zvedněte kryt prostoru pro baterie.**

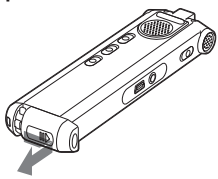

**2 Vložte dvě dobíjecí baterie a zavřete kryt. Při vkládání baterií dbejte na správnou polaritu.**

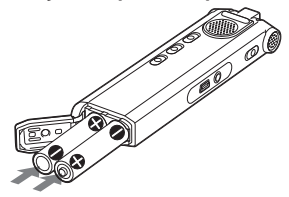

**3 Připojte USB konektor IC diktafonu k vašemu počítači a nabijte baterie.**

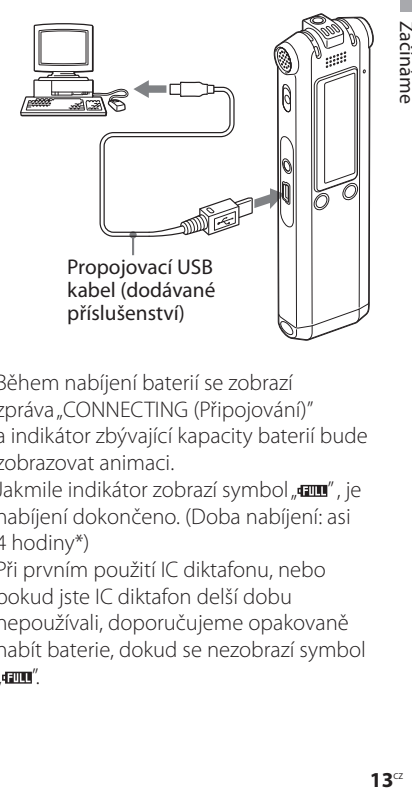

Během nabíjení baterií se zobrazí zpráva "CONNECTING (Připojování)" a indikátor zbývající kapacity baterií bude zobrazovat animaci.

Jakmile indikátor zobrazí symbol " $um$ ", je nabíjení dokončeno. (Doba nabíjení: asi 4 hodiny\*)

Při prvním použití IC diktafonu, nebo pokud jste IC diktafon delší dobu nepoužívali, doporučujeme opakovaně nabít baterie, dokud se nezobrazí symbol  $\mathsf{d}$  and  $''$ 

Pokud není indikátor zbývající kapacity baterií zobrazen, nebylo nabíjení dokončeno správně. Začněte znovu od kroku 1.

\* Průměrná doba úplného nabití zcela vybitých baterií při pokojové teplotě. Tato doba se liší podle zbývající kapacity baterií a stavu baterií. Nabíjení může rovněž trvat delší dobu, pokud je teplota baterií nízká, nebo pokud jsou baterie vyměněny během přenosu dat do IC diktafonu.

#### **Při použití zcela nabitých baterií nebo alkalických baterií LR03 (velikost AAA)**

Proveďte kroky 1 a 2.

#### **Rada**

Dobíjecí baterie můžete nabít připojením IC diktafonu do síťové zásuvky pomocí síťového USB adaptéru (volitelné příslušenství) (str. 82).

#### **Poznámky**

- Pokud se místo indikátoru zbývající kapacity baterií/nabíjení zobrazuje symbol "**COLD**" nebo "**HOT**", nelze baterie nabíjet. Baterie nabíjejte v prostředí s okolní teplotou 5 °C  $-35 °C$
- · Pokud je položka "USB CHARGE (Nabíjení přes USB)" v menu "DETAIL MENU (Podrobné nastavení)" nastavena na "OFF (Vypnuto)", nelze nabíjet baterie pomocí počítače. Položku "USB CHARGE (Nabíjení přes USB)" nastavte na "ON (Zapnuto)" (str. 57).
- V IC diktafonu nepoužívejte manganové baterie.

Při prvním vložení baterií, nebo pokud do IC diktafonu vložíte baterie po delší době, se zobrazí displej pro nastavení hodin. Viz krok 4 v části Krok 2: Nastavení hodin" na str. 17, kde najdete informace o nastavení data a času.

# **Při nabíjení/výměně baterií**

Indikátor zbývající kapacity baterií na displeji ukazuje aktuální stav baterií.

#### **Indikátor zbývající kapacity baterií**

: Nabijte obě baterie nebo vyměňte baterie za nové.

J

: Zobrazí se zpráva "LOW BATTERY (Vybité baterie)" a IC diktafon se vypne.

#### **Životnost baterií\*1**

sluchátka do uší

Při použití dobíjecích baterií Sony NH-AAA

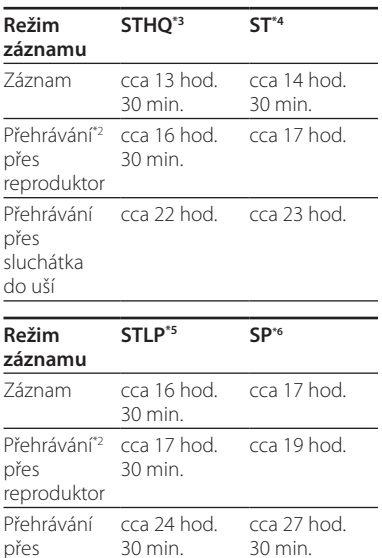

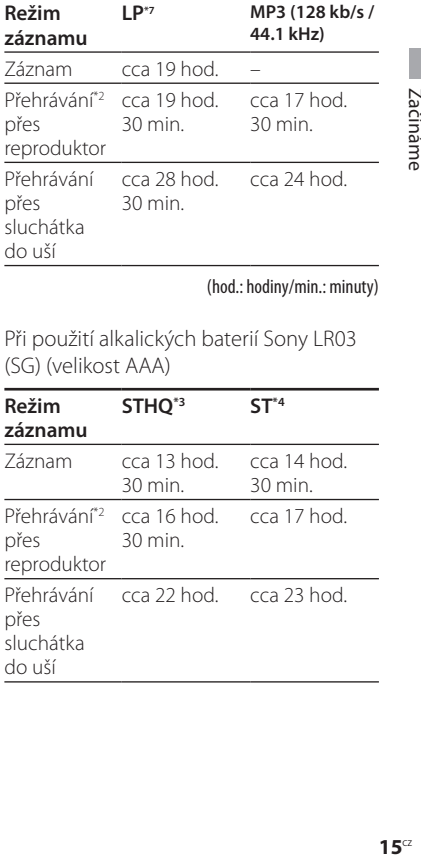

(hod.: hodiny/min.: minuty)

Při použití alkalických baterií Sony LR03 (SG) (velikost AAA)

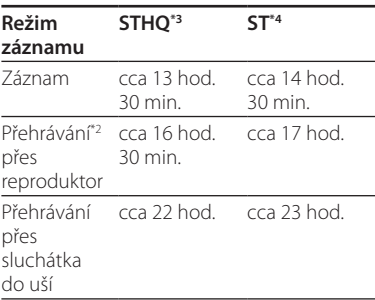

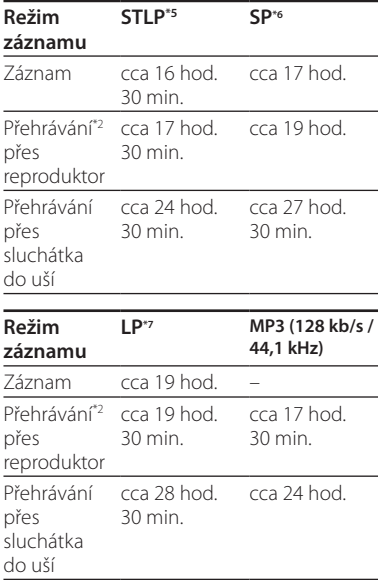

#### (hod.: hodiny/min.: minuty)

- \*1 Životnost baterií se může zkrátit podle způsobu používání IC diktafonu.
- \*2 Při přehrávání přes interní reproduktor a nastavení úrovně hlasitosti na VOL12".
- \*3 STHQ : Režim stereo záznamu ve vysoké kvalitě
- \*4 ST : Režim standardního stereo záznamu
- \*5 STLP : Režim s dlouhou dobou stereo záznamu
- \*6 SP : Režim standardního mono záznamu
- \*7 LP : Režim s dlouhou dobou mono záznamu

#### Poznámka ke zprávě "UPDATING **DATABASE… (Aktualizace databáze...)"**

Pokud se na displeji zobrazí zpráva "UPDATING DATABASE… (Aktualizace databáze...)" nebo indikátor provozu bliká oranžově, IC diktafon zpracovává data. Nevyjímejte baterie ani neodpojujte síťový USB adaptér (volitelné příslušenství). V opačném případě může dojít k poškození dat.

#### **Poznámka**

Pokud IC diktafon zpracovává nadměrné množství dat, může se zpráva "UPDATING DATABASE… (Aktualizace databáze...)" zobrazit na delší dobu. Nejedná se o závadu IC diktafonu.

Před provedením další operace počkejte, dokud zpráva nezmizí.

# Krok 2 : Nastavení hodin

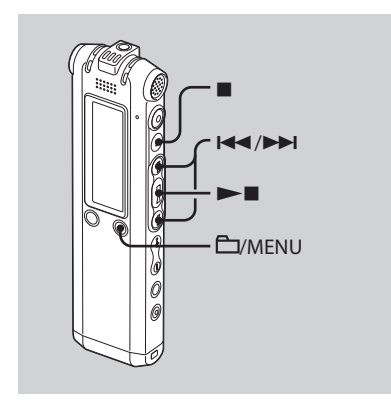

Abyste mohli používat funkci upozornění nebo zaznamenávat datum a čas, musíte nastavit hodiny.

Při prvním vložení baterií, nebo pokud do IC diktafonu vložíte baterie po delší době, se zobrazí displej pro nastavení hodin.

V tomto případě pokračujte krokem č. 4.

#### **1 V menu vyberte položku "DATE & TIME (Datum a čas)".**

 Stiskněte a podržte tlačítko /"MENU". Na displeji se zobrazí menu.

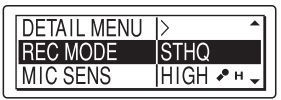

- **2** Stisknutím tlačítka **II** nebo **EE** vyberte "DETAIL MENU (Podrobné nastavení)" a stiskněte tlačítko  $\blacktriangleright$
- 3 Stisknutím tlačítka **IEE** nebo **DD** vyberte položku "DATE & TIME (Datum a čas)" a stiskněte tlačítko .
- **2 Stisknutím tlačítka nebo EXAMPLE MOŽNOST** AUTO (Automaticky)" nebo "MANUAL **(Ručně)" a stiskněte tlačítko .**

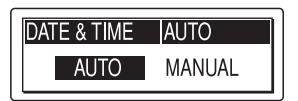

Pokud vyberete možnost "AUTO (Automaticky)", nastaví se hodiny automaticky podle hodin počítače, který je připojen k IC diktafonu a na kterém je spuštěn dodávaný software Digital Voice Editor.

Pokud vyberete možnost "MANUAL (Ručně)", proveďte následující kroky. **3** Stisknutím tlačítka **III** nebo ▶▶ **vyberte "07y1m1d" a stiskněte tlačítko .**

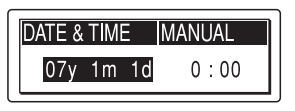

**4 Stisknutím tlačítka nebo postupně zadejte rok, měsíc, den, hodiny a minuty a stiskněte tlačítko .**

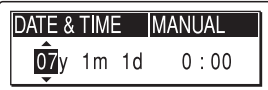

Zobrazí se zpráva "EXECUTING.... (Probíhá nastavování...)" a hodiny se nastaví.

#### **5 Stisknutím tlačítka se displej vrátí k normálnímu zobrazení.**

#### **Poznámka**

Pokud tlačítko **>** nestisknete během jedné minuty po zadání hodin, režim nastavování hodin se ukončí a displej se vrátí k normálnímu zobrazení.

# Krok 3: Příprava před záznamem

#### **Záznam na schůzích**

- Položku "MIC SENS (Citlivost mikrofonu)" nastavte v menu na "HIGH  $\clubsuit_H^{\bullet}$  (Vysoká)" (str. 50).
- Přepínač "DIRECTNL (Směrovost)" přepněte do polohy "ON (Zapnuto)", aby byl zaznamenáván hlas z určitého směru (str. 24).
- Pro zamezení hluku způsobeného projektorem atd. nastavte položku "LCF (Filtr nízkých frekvencí)" v menu na "ON (Zapnuto)" (str. 50).

#### **Záznam hudby**

- Pro záznam realistického zvuku s odlišením dynamického a jemného zvuku nastavte položku "REC LEVEL (Úroveň záznamu)" v menu na "MANUAL (Ručně)" (str. 51).
- Pro zabránění zkreslení při náhlém záznamu hlasitého zvuku nastavte položku "LIMITER (Omezovač)" v menu na "ON (Zapnuto)" (str. 55).

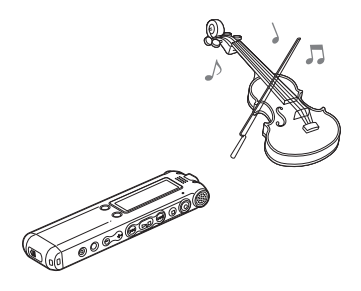

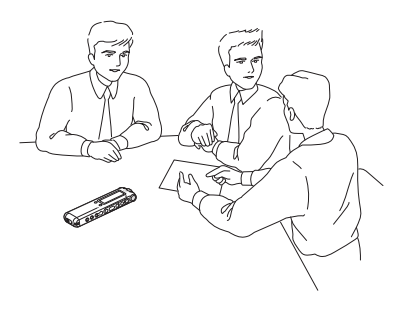

#### **Záznam diktátu (s použitím software pro rozpoznání hlasu)**

- Položku "MIC SENS (Citlivost mikrofonu)" nastavte v menu na "LOW ". (Nízká)" (str. 50).
- · Přepínač "DIRECTNL (Směrovost)" přepněte do polohy "ON (Zapnuto)", aby byl zaznamenáván hlas z určitého směru (str. 24).
- Pro přepis zprávy zaznamenané na IC diktafonu pomocí software pro rozpoznání hlasu (volitelné příslušenství)" nastavte položku "REC MODE (Režim záznamu)" na "STHQ", "ST", STLP" nebo SP" (str. 50).
	- Mikrofon
- Dříve, než budete moci přepisovat zaznamenané zprávy, musíte vytvořit uživatelský soubor speciálně přizpůsobený vašemu hlasu. Tento postup se nazývá "trénink". Podrobnější informace o "tréninku" jsou uvedeny v nápovědě vašeho softwaru pro rozpoznání hlasu.
- Pro dosažení maximální rozpoznávací schopnosti držte IC diktafon tak, aby byl mikrofon asi 2 - 3 cm stranou od vašich úst.
- Pro minimalizaci zvuku vašeho dechu v záznamu nedržte mikrofon přímo před vašimi ústy.
- Pro dosažení maximální rozpoznávací schopnosti neprovádějte záznam na rušných místech.
- Nemůžete přepsat zprávu se zazname nanými hlasy více než jedné osoby.
- Pomocí IC diktafonu nebo souborů uložených ve vašem počítači můžete přepsat následující zprávy:
	- zprávy zaznamenané v režimu "STHQ", "ST", "STLP" nebo "SP" (DVF).
	- soubory ve formátu WAV 44,1/16/11 kHz, 16 bitů.

# **21**CZ Základní ovládání Základní ovládán

#### **Základní ovládání**

# Záznam zpráv

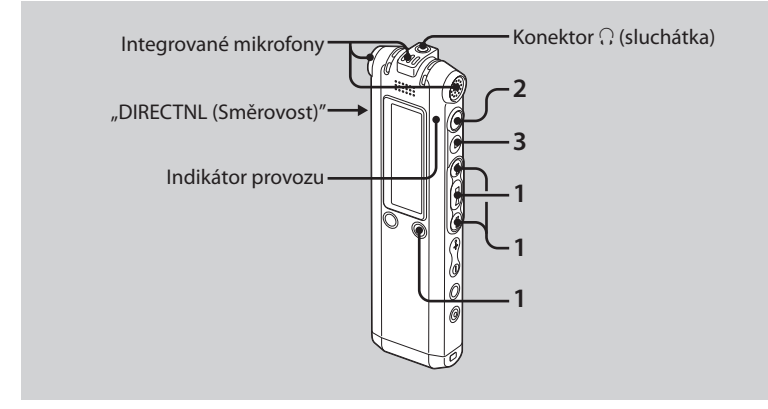

Tato část popisuje postup při záznamu zpráv s výchozím nastavením "AUTO AGC (Automatické řízení zisku)"\*.

\* Auto Gain Control (automatické řízení zisku)

#### **1 Vyberte složku.**

- Stisknutím tlačítka /"MENU" zobrazte okno pro výběr složky.
- **2** Stisknutím tlačítka **III** nebo **EEI** vyberte složku, do které chcete zaznamenávat zprávy, a stiskněte tlačítko **...**

#### **2 Spusťte záznam.**

- Stiskněte tlačítko (záznam). Indikátor provozu svítí červeně a zobrazí se displej záznamu (str. 11). Během záznamu nemusíte držet stisknuté tlačítko ● (záznam). Nová zpráva se zaznamená za poslední zaznamenanou zprávu.
- Mluvte do integrovaného mikrofonu.

#### **3 Stisknutím tlačítka (zastavení) zastavte záznam.**

IC diktafon se zastaví na začátku aktuálního záznamu.

#### **Tipy**

- Zprávy můžete zaznamenávat do 5 složek, do každé složky lze zaznamenat až 999 zpráv.
- Pomocí dodávaného software Digital Voice Editor můžete vytvořit nové složky nebo vymazat nechtěné složky (str. 58).

#### **Poznámky**

- Pokud indikátor provozu bliká nebo svítí oranžově, nevyjímejte baterie ani neodpojujte síťový USB adaptér. V opačném případě může dojít k poškození dat.
- Pokud zavadíte o IC diktafon prsty nebo se ho dotknete nějakým předmětem atd., může být zaznamenán šum.
- Před pořizováním dlouhého záznamu zkontrolujte indikátor zbývající kapacity baterií (str. 14).
- Abyste během dlouhého záznamu nemuseli vyměňovat baterie, použijte síťový USB adaptér (volitelné příslušenství).
- Maximální doba záznamu a počet zpráv, které lze zaznamenat, se liší podle podmínek používání.

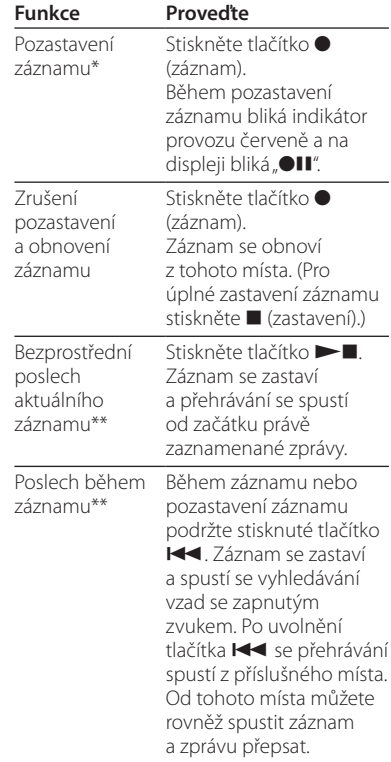

- Přibližně hodinu po pozastavení záznamu se pozastavení automaticky ukončí a IC diktafon se přepne do režimu zastavení.
- \*\* Tuto funkci nelze vybrat v režimu ručního záznamu.

#### **Výběr režimu záznamu**

Režim záznamu vyberte v položce "REC MODE (Režim záznamu)".

- STHQ: Režim stereo záznamu ve vysoké kvalitě; můžete zaznamenávat stereo zvuk ve vysoké kvalitě.
- ST: Režim standardního stereo záznamu; můžete zaznamenávat stereo zvuk.
- STLP: Režim s dlouhou dobou stereo záznamu; můžete zaznamenávat stereo zvuk po delší dobu.
- SP: Režim standardního mono záznamu; můžete zaznamenávat zvuk ve standardní kvalitě.
- LP: Režim s dlouhou dobou mono záznamu; můžete zaznamenávat mono zvuk po delší dobu.

Pro záznam zvuku v lepší kvalitě vyberte režim .STHO" nebo .ST"

#### **Kontrolní poslech záznamu**

Dodávaná stereo sluchátka do uší připojte do konektoru  $\Omega$  (sluchátka) a poslouchejte záznam. Při poslechu můžete nastavit hlasitost stisknutím tlačítka "VOL + (Vyšší hlasitost)" nebo "VOL – (Nižší hlasitost)", ale úroveň záznamu se tím nezmění.

#### **Maximální doba záznamu**

Maximální doba záznamu pro všechny složky je následující.

#### **ICD-SX57**

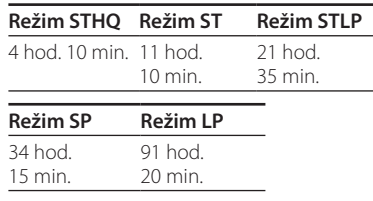

#### **ICD-SX67**

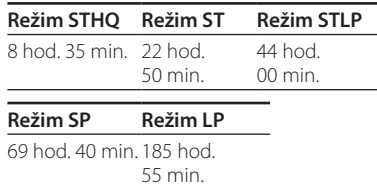

#### **ICD-SX77**

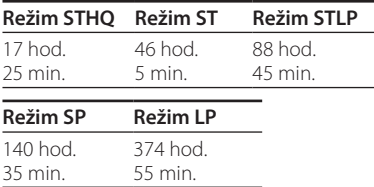

#### **Záznam zvuku se zaměřením do určitého směru**

Pro záznam zvuku zaměřeného do určitého směru přepněte přepínač "DIRECTNL (Směrovost)" do polohy "ON (Zapnuto)". Toto nastavení použijte v případě, že chcete zaznamenat určitý zvuk na konferenci/schůzi atd.

V tomto případě se zvuk i po výběru režimu stereo záznamu (STHO, ST nebo STLP) zaznamenává v režimu mono.

Při použití externího mikrofonu není přepínač "DIRECTNL (Směrovost)" funkční.

#### **Různé režimy záznamu**

# Ruční režim záznamu

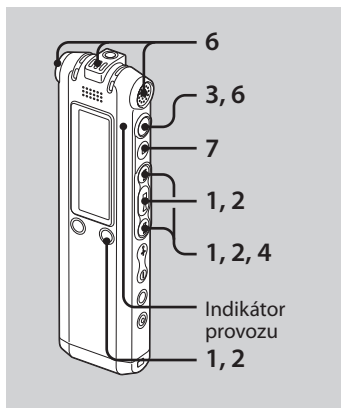

#### **1 V menu vyberte ruční režim záznamu.**

Stisknutím tlačítka  $\blacktriangleleft$  nebo $\blacktriangleright$ v položce "REC LEVEL (Úroveň záznamu)" vyberte "MANUAL (Ručně)" a stiskněte tlačítko .

#### **2 Vyberte složku.**

- $\bigcap$  Stisknutím tlačítka  $\bigcap$  "MENU" zobrazte okno pro výběr složky.
- 2 Stisknutím tlačítka **IEE** nebo **DD** vyberte složku, do které chcete zaznamenávat zprávy, a stiskněte tlačítko **>**

#### **3 Podržte stisknuté tlačítko (záznam).**

IC diktafon se přepne do pohotovostního režimu záznamu. Jakmile začnete mluvit do mikrofonu, aktivuje se ukazatel úrovně na displeji.

#### **4 Nastavte úroveň záznamu.**

Na ukazateli nastavte maximální úroveň zdroje zvuku na asi –12 dB. Pokud se zobrazí nápis "OVER (Překročeno)", stiskněte tlačítko nebo  $\blacktriangleright$ l a snižte úroveň záznamu tak, aby nápis "OVER (Překročeno)" zmizel a nedocházelo ke zkreslení zvuku.

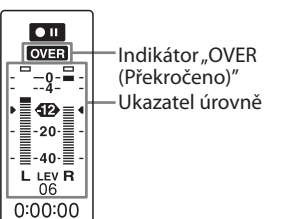

Pokud podržíte stisknuté tlačítko  $\blacktriangleleft$ nebo  $\blacktriangleright$ I. bude se úroveň záznamu plynule snižovat, resp. zvyšovat. Úroveň záznamu je rovněž vyjádřena číslem pod ukazatelem úrovně.

**5 V menu proveďte další nastavení**  záznamu, jako např. položky "LCF **(Filtr nízkých frekvencí)", "LIMITER (Omezovač)" atd.**

#### **6 Spusťte záznam.**

 Stiskněte tlačítko (záznam). Indikátor provozu se rozsvítí červeně a zobrazí se "REC (Záznam)". Během záznamu nemusíte držet stisknuté tlačítko

Mluvte do integrovaného mikrofonu.

**7 Stisknutím tlačítka (zastavení) zastavte záznam.**

Automatické spuštění záznamu v závislosti na detekci okolního zvuku – funkce "VOR (Záznam ovládaný v závislosti na detekci okolního hlasu/zvuku.)"

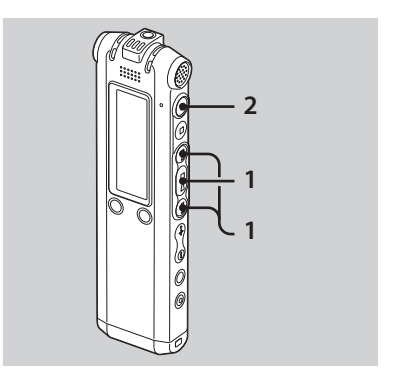

Při záznamu s funkcí "AUTO AGC (Automatické řízení zisku)" nastavte v menu položku "VOR (Voice Operated Recording - záznam ovládaný v závislosti na detekci okolního hlasu/zvuku.)" na "ON (Zapnuto)" (str. 51).

**1 Stisknutím tlačítka nebo nastavte položku "VOR (Záznam ovládaný v závislosti na detekci okolního hlasu/zvuku.)" v menu na "ON (Zapnuto)" a stiskněte tlačítko .**

Na displeji se zobrazí "VOR (Záznam ovládaný v závislosti na detekci okolního hlasu/zvuku.)".

#### **2 Stiskněte tlačítko (záznam).**

Jakmile IC diktafon rozpozná zvuk, spustí se záznam. Pokud není rozpoznán zvuk, záznam se pozastaví a nápis "VOR (Záznam ovládaný v závislosti na detekci okolního hlasu/ zvuku.)" a symbol "·II" budou blikat. Jakmile IC diktafon znovu rozpozná zvuk, obnoví se záznam.

#### **Zrušení funkce "VOR (Záznam ovládaný v závislosti na detekci okolního hlasu/zvuku.)"**

Položku "VOR (Záznam ovládaný v závislosti na detekci okolního hlasu/zvuku.)" nastavte v menu na "OFF (Vypnuto)".

#### **Poznámka**

Funkce "VOR (Záznam ovládaný v závislosti na detekci okolního hlasu/zvuku.)" je ovlivněna okolním zvukem. Položku MIC SENS (Citlivost mikrofonu)" nastavte v menu podle okolních podmínek pro záznam. Pokud není po změně citlivosti mikrofonu záznam úspěšný nebo pokud je záznam důležitý, nastavte položku "VOR (Záznam ovládaný v závislosti na detekci okolního hlasu/zvuku.)" na "OFF (Vypnuto)".

# Připojení záznamu k dříve zaznamenané zprávě

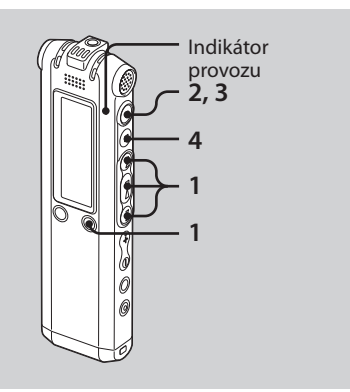

Pokud je položka menu "ADD/OVER (Připojení/přepis)" nastavena na "ADD (Připojení)", můžete připojit záznam k přehrávané zprávě. Připojený záznam bude umístěn za aktuální zprávu a stane se součástí této zprávy.

Záznam nemůžete připojit k souboru MP3.

#### Při přehrávání zprávy 3

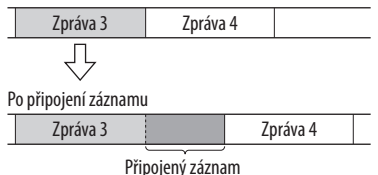

**1 Stisknutím tlačítka nebo nastavte položku "ADD/OVER (Připojení/přepis)" v menu na "ADD (Připojení)" a stiskněte tlačítko .**

#### **2 Během přehrávání stiskněte tlačítko (záznam).**

Zobrazí se zpráva "ADD REC? [REC] TO EXECUTE (Připojit záznam? Pokračujte stisknutím tlačítka [REC])". Podrobnější informace o přehrávání najdete na str. 34.

#### **3** Pokud je zobrazena zpráva "ADD **REC? [REC] TO EXECUTE (Připojit záznam? Pokračujte stisknutím tlačítka [REC])", stiskněte tlačítko (záznam).**

Indikátor provozu se rozsvítí červeně. Nový záznam bude připojen na konec aktuální zprávy.

#### **4 Stisknutím tlačítka (zastavení) zastavte záznam.**

# Připojení záznamu s přepisem během přehrávání

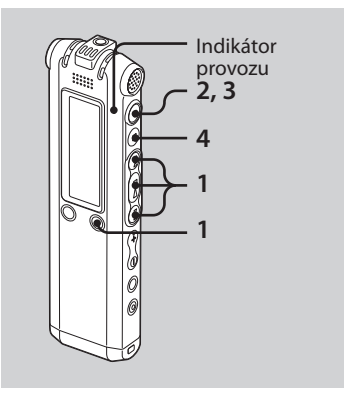

Pokud je položka menu "ADD/OVER (Připojení/přepis)" nastavena na "OVER (Přepis)", můžete přepsat záznam od vybraného místa ve zprávě. Část původní zprávy od vybraného místa bude vymazána.

Záznam nemůžete přepsat u souboru MP3.

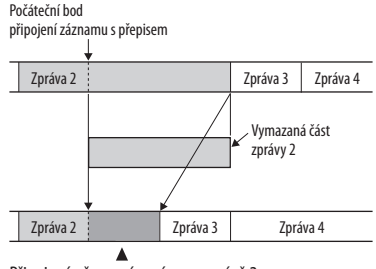

Připojená přepsaná zpráva ve zprávě 2

**1 Stisknutím tlačítka nebo nastavte položku "ADD/OVER (Připojení/přepis)" v menu na "OVER (Přepis)" a stiskněte tlačítko .**

#### **2 Během přehrávání stiskněte tlačítko (záznam).**

Zobrazí se zpráva "OVERWRITE REC? [REC] TO EXECUTE (Přepsat záznam? Pokračujte stisknutím tlačítka [REC])". Podrobnější informace o přehrávání najdete na str. 34.

**3 Pokud je zobrazena zpráva "OVERWRITE REC? [REC] TO EXECUTE (Přepsat záznam? Pokračujte stisknutím tlačítka [REC])", stiskněte tlačítko (záznam).**

Indikátor provozu se rozsvítí červeně a záznam se spustí.

#### **4 Stisknutím tlačítka (zastavení) zastavte záznam.**

# Rozdělení zprávy na dvě části během záznamu

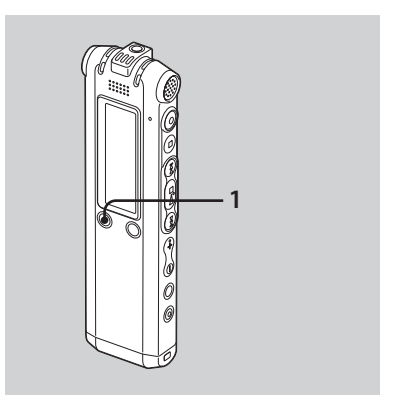

Během záznamu můžete zprávu rozdělit na dvě části a k rozdělené zprávě je přidáno nové číslo zprávy.

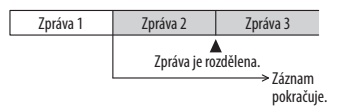

#### **1 Během záznamu stiskněte tlačítko "DIVIDE (Rozdělení)"/ (záložka).**

Pod ukazatelem úrovně se zobrazí animace označující rozdělení zprávy. V místě stisknutí tlačítka se přidá nové číslo zprávy. Zpráva se rozdělí na dvě části a záznam bude pokračovat.

# Záznam s externím mikrofonem

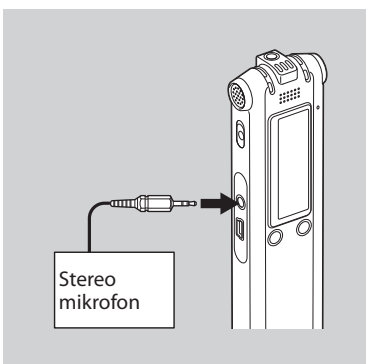

#### **1 V režimu zastavení připojte do konektoru (mikrofon) externí mikrofon.**

Na displeji se zobrazí "SELECT INPUT (Výběr vstupu)".

**2 Stisknutím tlačítka nebo**   $\blacktriangleright$  vyberte "MIC IN (Mikrofon)" **a stiskněte tlačítko .**

#### **3 Mluvte do externího mikrofonu a spusťte záznam.**

Integrovaný mikrofon se automaticky odpojí.

Pokud není hlasitost zvuku dostatečně vysoká, nastavte citlivost mikrofonu a/nebo úroveň záznamu na IC diktafonu.

Připojený mikrofon typu "plug-inpower" je automaticky napájen z IC diktafonu.

#### **Pokud není IC diktafon v režimu zastavení**

V menu vyberte "DETAIL MENU (Podrobné nastavení)" - "SELECT INPUT (Výběr vstupu)" - "MIC IN (Mikrofon)" (str. 55).

#### **Doporučené mikrofony**

Můžete použít elekretový kondenzátorový mikrofon Sony ECM-CS10 nebo ECM-CZ10 (volitelné příslušenství).

# Záznam z jiného zařízení

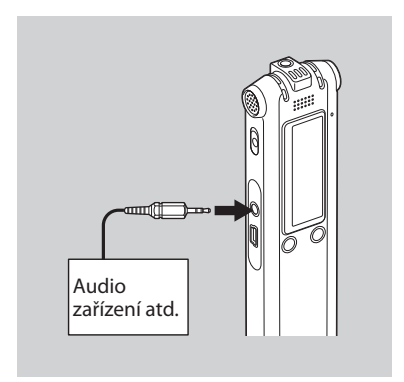

#### **1 V režimu zastavení připojte k IC diktafonu jiné zařízení.**

Pomocí propojovacího audio kabelu\* propojte audio výstup (stereo mini konektor) na příslušném zařízení s konektorem  $\blacktriangle$  (mikrofon) na IC diktafonu.

Na displeji se zobrazí "SELECT INPUT (Výběr vstupu)".

**2 Stisknutím tlačítka nebo**  vyberte "AUDIO IN (Audio vstup)" **a stiskněte tlačítko .**

#### **3 Spusťte záznam.**

Integrovaný mikrofon se automaticky odpojí a bude zaznamenáván zvuk z připojeného zařízení.

Pokud není hlasitost zvuku dostatečně vysoká, nastavte citlivost mikrofonu a/nebo úroveň záznamu na IC diktafonu.

#### **\* Doplňkové propojovací audio kabely (volitelné příslušenství)**

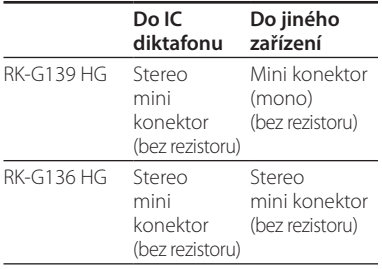

#### **Pokud není IC diktafon v režimu zastavení**

V menu vyberte "DETAIL MENU (Podrobné nastavení)" - "SELECT INPUT (Výběr vstupu)" - "AUDIO IN (Audio vstup)" (str. 55).

#### **Záznam zvuku z telefonu nebo mobilního telefonu**

Pro záznam zvuku z telefonu nebo mobilního telefonu můžete použít sluchátkový elekretový kondenzátorový mikrofon typu ECM-TL1 (volitelné příslušenství).

Podrobnější informace o propojení najdete v dodávané příručce k mikrofonu ECM-TL1.

#### **Přehrávání/mazání**

# Přehrávání zpráv

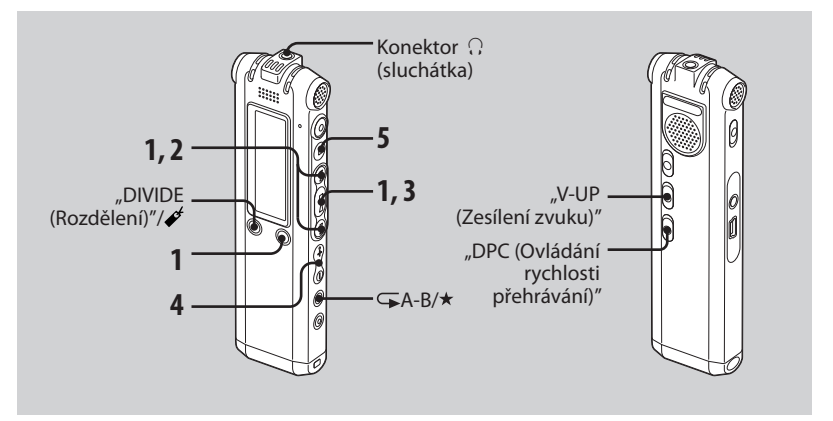

#### **1 Vyberte složku.**

- **(1)** Stiskněte tlačítko **D**/ MENU".
- **2** Stisknutím tlačítka **II** nebo **EEI** vyberte složku a stiskněte tlačítko .
- **2 Stisknutím tlačítka nebo vyberte číslo zprávy.**
- **3 Stisknutím tlačítka spusťte přehrávání.**
- **4 Pomocí tlačítek "VOL +/– (Hlasitost)" nastavte hlasitost.**
- **5 Stisknutím tlačítka zastavte přehrávání.**

Po přehrání jedné zprávy se IC diktafon zastaví na začátku následující zprávy.

#### **Poslech s lepší kvalitou zvuku**

**Poslech pomocí sluchátek do uší:**

Dodávaná stereo sluchátka do uší připojte do konektoru ∩ (sluchátka). Integrovaný reproduktor bude automaticky odpojen.

#### **Poslech pomocí externího reproduktoru:**

Aktivní nebo pasivní reproduktor (volitelné příslušenství) připojte do konektoru  $\Omega$  (sluchátka).

#### **Rychlé vyhledání místa, odkud chcete zahájit přehrávání**  funkce "Easy Search"

Pokud je položka "EASY SEARCH (Snadné vyhledávání)" nastavena v menu na "ON (Zapnuto)" (str. 52), můžete opakovaným stisknutím tlačítka **IN** nebo během přehrávání nebo pozastavení přehrávání rychle vyhledat místo, od kterého chcete spustit přehrávání. Jedním stisknutím tlačítka  $\blacktriangleleft$ přeskočíte asi o 3 sekundy vzad, nebo jedním stisknutím tlačítka **>>I** asi o 10 sekund vpřed. Tato funkce je užitečná při vyhledávání požadovaného místa v dlouhé zprávě.

#### **Vyhledávání vpřed/vzad během přehrávání**

- **Vyhledávání vpřed:** Během přehrávání podržte stisknuté tlačítko  $\blacktriangleright$ l a uvolněte jej v místě, odkud chcete obnovit přehrávání.
- **Vyhledávání vzad:** Během přehrávání podržte stisknuté tlačítko a uvolněte jej v místě, odkud chcete obnovit přehrávání. IC diktafon spustí vyhledávání pomalou

rychlostí se zapnutým zvukem. Tato funkce je užitečná při kontrole posledního nebo následujícího zaznamenaného slova. Pokud poté stisknete a podržíte tlačítko stisknuté, spustí se vyhledávání vyšší rychlostí. Během vyhledávání vpřed/vzad bude zobrazeno počítadlo bez ohledu na nastavení položky "DISPLAY (Displej)" (str. 51).

#### **Pokud je dosaženo konce poslední zprávy**

- Pokud je během přehrávání nebo vyhledávání vpřed dosaženo konce poslední zprávy, zobrazí se na 5 sekund nápis "MESSAGE END (Konec zprávy)" a indikátor provozu se rozsvítí zeleně. (Není slyšet přehrávaný zvuk.)
- Jakmile nápis "MESSAGE END (Konec zprávy)" zmizí a indikátor provozu zhasne, IC diktafon se zastaví na začátku poslední zprávy.
- Pokud podržíte stisknuté tlačítko  $\blacktriangleleft$ , zatímco svítí nápis MESSAGE END (Konec zprávy)", budou se zprávy přehrávat rychle a normální přehrávání se obnoví po uvolnění tlačítka.
- Pokud je poslední zpráva dlouhá a chcete přehrát její poslední část, podržte stisknuté tlačítko **>>I** pro posun na konec zprávy a potom stiskněte tlačítko  $\blacktriangleleft$  (svítí nápis "MESSAGE END (Konec zprávy)") pro návrat na požadované místo.
- U jiné než poslední zprávy přejděte na začátek následující zprávy a přehrajte záznam dozadu na požadované místo.

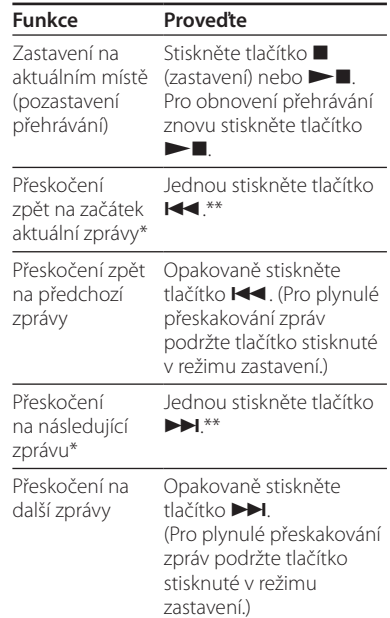

Pokud iste u zprávy nastavili záložku, zastaví se vyhledávání v místě vložení záložky.

\*\* Tyto funkce jsou dostupné, pokud je položka "EASY SEARCH (Snadné vyhledávání)" nastavena na "OFF (Vypnuto)" (str. 52).
# **Různé režimy přehrávání**

V menu "PLAY MODE (Režim přehrávání)" můžete vybrat režim "1 FILE (1 soubor)" (jedna zpráva/soubor je přehrán jednou), "FOLDER (Složka)" (všechny zprávy/soubory ve vybrané složce jsou plynule přehrávány), "ALL (Vše)" (všechny zaznamenané zprávy/soubory jsou plynule přehrávány) (str. 52).

# **Opakované přehrávání zprávy**

Během přehrávání podržte stisknuté tlačítko  $\blacktriangleright$  , dokud se nezobrazí symbol "⊊1". Vybraná zpráva se bude přehrávat opakovaně.

Pro obnovení normálního přehrávání znovu stiskněte tlačítko  $\blacktriangleright$ 

# **Zdůraznění basů**

Položku "EFFECT (Ffekt)" nastavte v menu na "BASS1 (Basy 1)" nebo "BASS2 (Basy 2)" (str. 52).

# **Nastavení hlasitosti přehrávání záznamu se špatnou slyšitelností - funkce "Digital Voice Up"**

Pokud přepnete přepínač "V-UP (Zesílení zvuku)" do polohy "ON (Zapnuto)", zesílí se část zprávy s nízkou úrovní záznamu, což umožňuje lepší slyšitelnost např. tichého hlasu.

Položku "V-UP LEVEL (Úroveň zesílení zvuku)" můžete v menu nastavit na "MAX (Maximální)" nebo "MID (Střední)" (str. 57).

# **Obnovení normálního přehrávání**

Přepněte přepínač "V-UP (Zesílení zvuku)" do polohy "OFF (Vypnuto)".

# **Nastavení rychlosti**  přehrávání – funkce "DPC" **(Digital Pitch Control)**

Pokud přepnete přepínač "DPC (Ovládání rychlosti přehrávání)" do polohy "ON (Zapnuto)", můžete v menu nastavit rychlost přehrávání od +200% do –75 %. Díky funkci digitálního zpracování zůstává přehrávaný zvuk přirozený.

- **1 Přepínač "DPC (Ovládání rychlosti přehrávání)" posuňte do polohy "ON (Zapnuto)".**
- **2 V položce "DPC (Ovládání rychlosti přehrávání)" nastavte rychlost přehrávání (str. 51).**

# **Obnovení normálního přehrávání**

Přepínač "DPC (Ovládání rychlosti přehrávání)" posuňte do polohy "OFF (Vypnuto)".

# **Opakované přehrávání**  vybrané části – funkce "A-B **Repeat"**

**1 Během přehrávání vyberte stisknutím tlačítka (opakované**  přehrávání) A-B/\* (priorita) **počáteční bod A.**

Na displeji se zobrazí "A-B B?".

### **2 Opětovným stisknutím tlačítka (opakované přehrávání) A-B/ (priorita) vyberte koncový bod B.**

Na displeji se zobrazí " $\blacktriangleright$  A-B" a vybraná část je opakovaně přehrávána.

# **Obnovení normálního přehrávání**

Stiskněte tlačítko  $\blacktriangleright$ 

# **Změna části A-B vybrané pro opakované přehrávání**

Během opakovaného přehrávání části A-B znovu stiskněte tlačítko (opakované přehrávání) A-B/★ (priorita) a začněte od kroku 1 výše.

# **Vložení záložky**

Do požadovaného místa ve zprávě můžete vložit záložku a použít ji během přehrávání. Do každé zprávy lze vložit pouze jednu záložku.

### **1 Během přehrávání nebo v režimu**  zastavení stiskněte tlačítko "DIVIDE (Rozdělení)"/**√** (záložka) na více než **jednu sekundu.**

Vloží se záložka a symbol " $\mathcal{I}''$  (záložka) třikrát blikne.

Pokud vložíte záložku do zprávy, která již záložku obsahuje, předchozí záložka se vymaže a na určené místo se vloží nová záložka.

# **Spuštění přehrávání od místa vložení záložky**

Pokud je IC diktafon v režimu zastavení, stiskněte tlačítko  $\blacktriangleleft$  nebo  $\blacktriangleright$ l lakmile symbol " $\mathcal{I}$ " (záložka) jednou blikne, stiskněte tlačítko  $\blacktriangleright$ .

# **Vymazání záložky**

Položku "ERASE BKMRK (Vymazání záložky)" nastavte v menu na "YES (Ano)" (str. 54).

# **Poznámky**

- Záložku nelze vložit do souboru MP3.
- Záložku nelze vložit na začátek nebo konec zprávy.

# Přehrávání zprávy v požadovaném čase s upozorněním – funkce "Alarm"

Můžete nastavit zvukové upozornění a spustit přehrávání vybrané zprávy v požadovaném čase.

Zprávy můžete přehrávat v nastaveném datu, jednou týdně nebo každý den ve stejném čase.

Můžete nastavit až 30 upozornění.

# **Poznámky**

- Pokud nejsou nastaveny hodiny nebo zaznamenány žádné zprávy, nemůžete nastavit upozornění.
- Pokud je u indikátoru složky zobrazen symbol " ", nemůžete nastavit upozornění" (str. 66).
- Zvukový signál zazní, i pokud je položka "BEEP (Zvukový signál)" nastavena v menu na "OFF (Vypnuto)" (str. 53).

# **1 Vyberte zprávu, pro kterou chcete nastavit upozornění.**

### **2 Vstupte do režimu nastavení upozornění.**

 V menu vyberte "ALARM (Upozornění)" a stiskněte tlačítko .

2 Stisknutím tlačítka **Idel** nebo **DDI** vyberte "NEW (Nový)" a stiskněte tlačítko **...** 

# **3 Nastavte datum a čas upozornění.**

- **O Stisknutím tlačítka K4** nebo ► vyberte DATE (Datum)" den v týdnu nebo DAILY (Denně)" a stiskněte tlačítko .
- 2 Pokud vyberete možnost "DATE (Datum)":

Postupně zadejte měsíc, den, hodiny a minuty tak, jak je popsáno v části "Krok 2: Nastavení hodin" na str. 17 a stiskněte tlačítko . Zobrazí se zpráva "EXECUTING… (Probíhá nastavení...)" a potom se zobrazí vaše nastavení.

Pokud vyberete den v týdnu nebo možnost "DAILY (Denně)":

Stisknutím tlačítka **IEE** nebo **IEE** zadejte hodiny a stiskněte tlačítko Stisknutím tlačítka **IEE** nebo **>** zadejte minuty a stiskněte tlačítko ►■ Zobrazí se zpráva "EXECUTING… (Probíhá nastavení...)"

a potom se zobrazí vaše nastavení.

Nastavení je dokončeno a na displeji se zobrazí "(•)" (indikátor upozornění).

# **Když nastane nastavené datum a čas**

V nastavený čas bude přibližně 10 sekund znít zvukový signál a vybraná zpráva bude přehrána.

Po dokončení přehrávání se IC diktafon automaticky zastaví na začátku této zprávy.

# **Poslech stejné zprávy znovu**

Stiskněte tlačítko **> II**. Zpráva se přehraje znovu od začátku.

# **Ukončení zvukového signálu před začátkem přehrávání**

Jakmile uslyšíte zvukový signál, stiskněte tlačítko . Přehrávání s upozorněním je možné zastavit, i když je aktivována funkce "HOLD (Zablokování).

# **Změna nastavení upozornění**

**1 V menu vyberte "ALARM (Upozornění)" – "LIST (Seznam)" a stiskněte tlačítko .**

Zobrazí se seznam nastavených upozornění.

- **2 Stisknutím tlačítka nebo vyberte položku, kterou chcete změnit, a stiskněte tlačítko .**
- **3 Stisknutím tlačítka nebo vyberte "EDIT (Editovat)" a stiskněte tlačítko .**
- **4 Vyberte "DATE (Datum)", den**  v týdnu nebo "DAILY (Denně)" **a stiskněte tlačítko .**

## **5 Zadejte datum a čas a stiskněte tlačítko .**

Zobrazí se zpráva "EXECUTING… (Probíhá nastavení...)" a potom se zobrazí vaše nastavení.

# **Zrušení nastavení upozornění**

Proveďte kroky 1 a 2 uvedené v části "Změna nastavení upozornění". V kroku 3 vyberte možnost "CANCEL (Zrušit)" a stiskněte tlačítko **> I**. Na displeji se zobrazí zpráva "CANCEL ALARM? (Zrušit upozornění?)". Stisknutím tlačítka I nebo ►→ vyberte "YES (Ano)" a stiskněte tlačítko **· .** Upozornění se zruší a indikátor upozornění zmizí z displeje.

# **Poznámky**

- Pro každou zprávu lze nastavit pouze jedno upozornění.
- Jestliže je upozornění spuštěno v době, kdy je pomocí upozornění přehrávána jiná zpráva, toto přehrávání se zastaví a bude spuštěno přehrávání nové zprávy.
- Pokud čas upozornění nastane během záznamu, zazní po dokončení záznamu zvukový signál. Jakmile nastane čas upozornění, bude blikat symbol ... (••)".
- Pokud je na dobu během záznamu nastaveno více upozornění, bude přehrána pouze první zpráva.
- Jestliže je upozornění nastaveno na dobu, kdy je IC diktafon v režimu menu, zazní zvukový signál a režim menu se ukončí.
- Pokud rozdělíte zprávu s nastaveným upozorněním, zůstane upozornění nastaveno pouze u první části rozdělené zprávy.
- Nastavení upozornění se po ukončení přehrávání nezruší.
- Pokud jste již nastavili 30 upozornění, nemůžete nastavit další. Nejdříve nějaké upozornění zrušte.
- Pokud vymažete zprávu s nastaveným upozorněním, vymaže se rovněž upozornění.

# Mazání zpráv

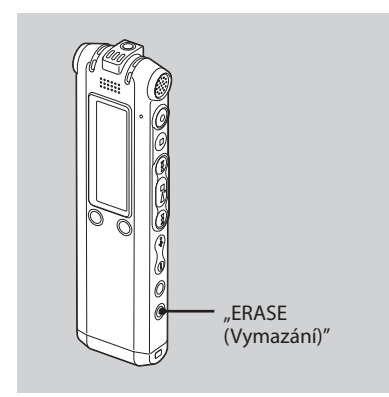

Zaznamenané zprávy můžete mazat po jedné nebo všechny z jedné složky najednou.

### **Poznámka**

Jakmile je jednou záznam vymazán, není možné ho získat zpět.

# **Mazání jednotlivých zpráv**

Můžete vymazat pouze nechtěné zprávy a ostatní zprávy zachovat. Po vymazání jedné zprávy se zbývající zprávy posunou dopředu a přečíslují tak, aby mezi nimi nevzniklo prázdné místo.

**1 Během přehrávání zprávy, kterou chcete vymazat, stiskněte tlačítko "ERASE (Vymazání)" nebo v režimu zastavení stiskněte toto tlačítko na více než jednu sekundu.**

Na displeji se zobrazí název zprávy, číslo zprávy a nápis "ERASE? [ERASE] TO EXECUTE (Vymazat? Pokračujte stisknutím tlačítka [ERASE])".

**2 Jakmile se zobrazí nápis "ERASE? [ERASE] TO EXECUTE (Vymazat? Pokračujte stisknutím tlačítka [ERASE])", znovu stiskněte tlačítko "ERASE (Vymazání)".**

Zpráva se vymaže a zbývající zprávy se přečíslují.

# **Zrušení mazání**

Stiskněte tlačítko **(zastavení)**.

# **Vymazání všech zpráv ve složce**

V menu vyberte položku "ERASE ALL (Vymazání všech zpráv)" (str. 54).

# **Editace zpráv**

# Rozdělení zprávy na dvě části

Během přehrávání můžete zprávu rozdělit na dvě části a k rozdělené zprávě je přidáno nové číslo zprávy. Rozdělením zprávy si usnadníte vyhledávání místa pro přehrávání při pořizování dlouhého záznamu, například schůze. Zprávy můžete rozdělovat až do dosažení celkového počtu 999 zpráv ve složce nebo celkového počtu 1012 zpráv ve všech složkách **im** 

# **Poznámky**

- Pro rozdělení zprávy budete potřebovat určitou volnou kapacitu paměti. Podrobnější informace najdete v části "Systémová omezení" na str. 79.
- Pokud rozdělíte zprávu se symbolem (symboly) priority, bude symbol přidán k oběma částem rozdělené zprávy.
- Pokud rozdělíte zprávu s názvem, bude mít nová část stejný název.
- Zprávu nelze rozdělovat na začátku, na konci ani v místech kolem záložek.
- Nelze rozdělit soubor MP3.

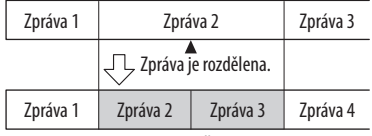

Čísla zpráv jsou posunuta.

# **1 Během přehrávání stiskněte tlačítko**  "DIVIDE (Rozdělení)"/c<sup>é</sup> (záložka).

Na displeji se zobrazí název zprávy, číslo zprávy a nápis "DIVIDE? [DIVIDE] TO EXECUTE (Rozdělit? Pokračujte stisknutím tlačítka [DIVIDE])".

# **2 Znovu stiskněte tlačítko "DIVIDE (Rozdělení)"/ (záložka).**

Čísla zpráv od bodu rozdělení jsou navýšena o hodnotu +1.

# Přesunutí zprávy do jiné složky

# **Poznámka**

Pokud je u indikátoru složky zobrazen symbol ma: nemůžete zprávu přesunout (str. 66).

- **1 Vyberte zprávu, kterou chcete přesunout.**
- **2 V menu vyberte "MOVE (Přesunutí)" a stiskněte tlačítko .**
- **3 Stisknutím tlačítka nebo vyberte složku, do které chcete zprávu přesunout, a stiskněte tlačítko .**

Na displeji se zobrazí nápis "EXECUTING… (Probíhá...)" a zpráva se přesune do vybrané složky. Po přesunutí zprávy do jiné složky je zpráva v původní složce vymazána.

# **Zrušení přesunutí zprávy**

Před provedením kroku 3 stiskněte tlačítko ■ (zastavení).

# Přidání symbolů priority – funkce "Priority Mark"

Do důležitých zpráv můžete přidat symboly priority (\*). K dispozici jsou čtyři úrovně:  $\star \star \star$ " (neidůležitější), "★★", "★" a žádný symbol priority. Symboly priority můžete přidat jak v režimu zastavení, tak během přehrávání.

Symboly priority nemůžete přidat k souboru MP3.

## **1 Vyberte zprávu, u které chcete přidat symbol priority.**

### **2 Podržte stisknuté tlačítko ←A-B/**★ **(priorita).**

Indikátor. ★" bude blikat.

### **3 Opět podržte stisknuté tlačítko A-B/ (priorita) pro přidání symbolu priority.**

Po každém stisknutí a přidržení tlačítka GA-B/★ se budou symboly priority měnit následovně:

→ Žádný →★→★★→ symbol

# **47**CZ Použití funkcí menu Použití funkcí menu

# **Použití funkcí menu**

# Nastavování v menu

**1 Pro vstup do režimu menu podržte stisknuté tlačítko /"MENU" na více než jednu sekundu.**

Zobrazí se okno menu.

- **2 Stisknutím tlačítka nebo vyberte položku menu, kterou chcete nastavit, a stiskněte tlačítko .**
- **3** Stisknutím tlačítka **I < 1** nebo ▶▶ **vyberte požadované nastavení a stiskněte tlačítko .**
- **4 Stisknutím tlačítka ukončete režim menu.**

### **Poznámka**

Pokud po dobu jedné minuty nestisknete žádné tlačítko, režim menu se automaticky ukončí a displej se vrátí k normálnímu zobrazení.

# **Návrat do předchozího okna**

V režimu menu stiskněte tlačítko /"MENU".

# **Nastavování v menu**

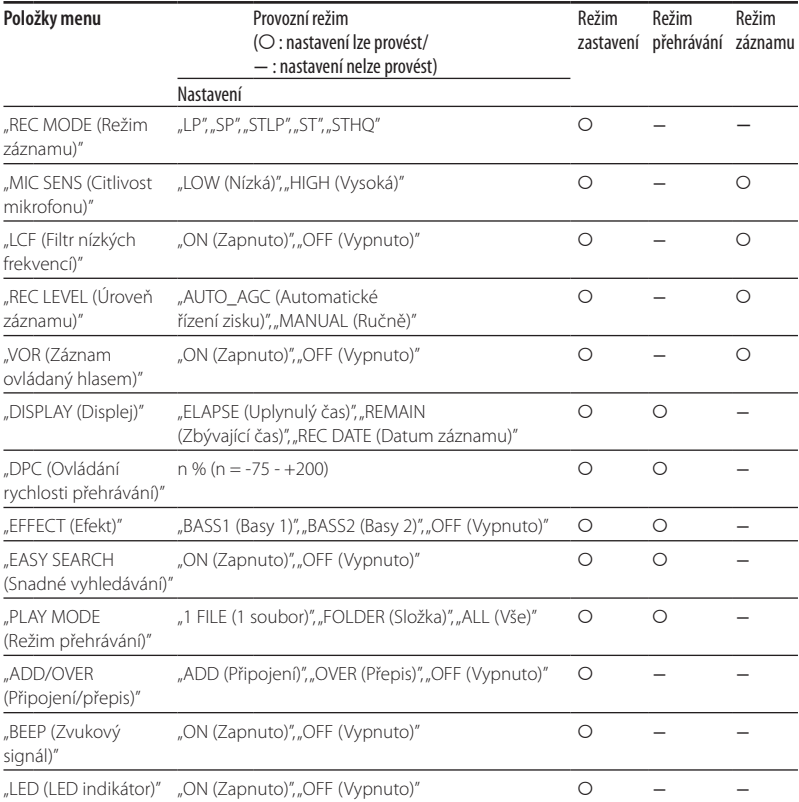

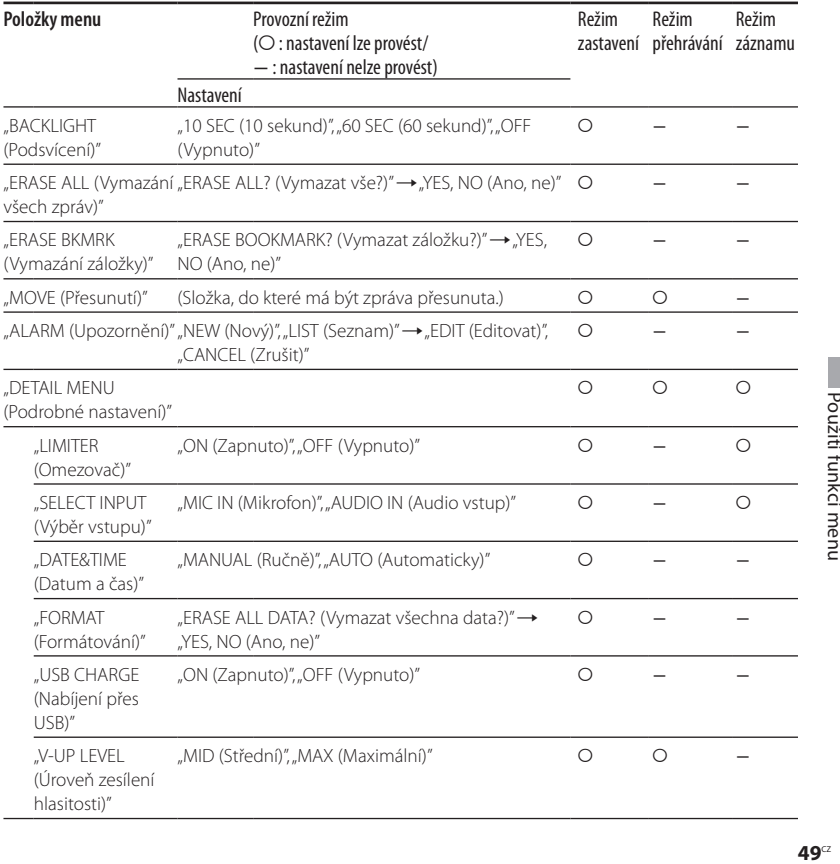

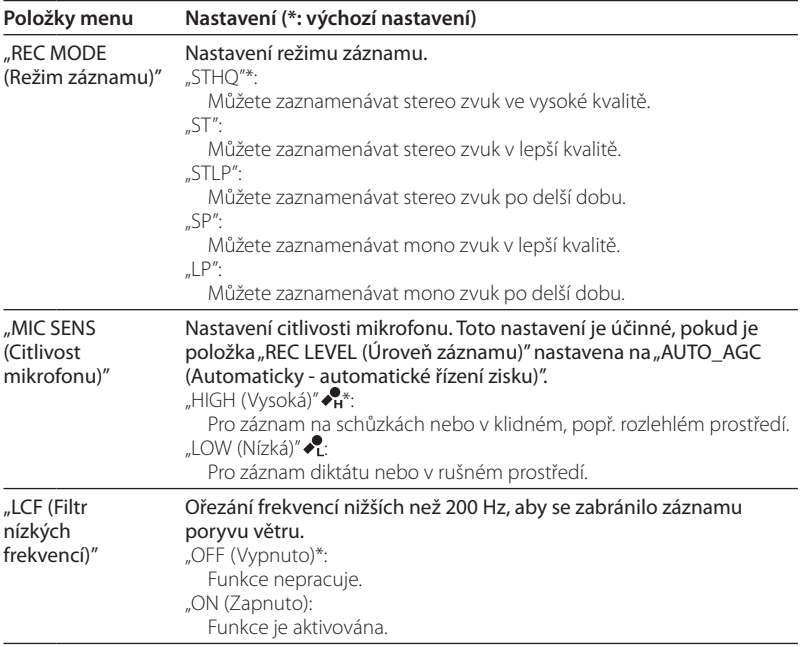

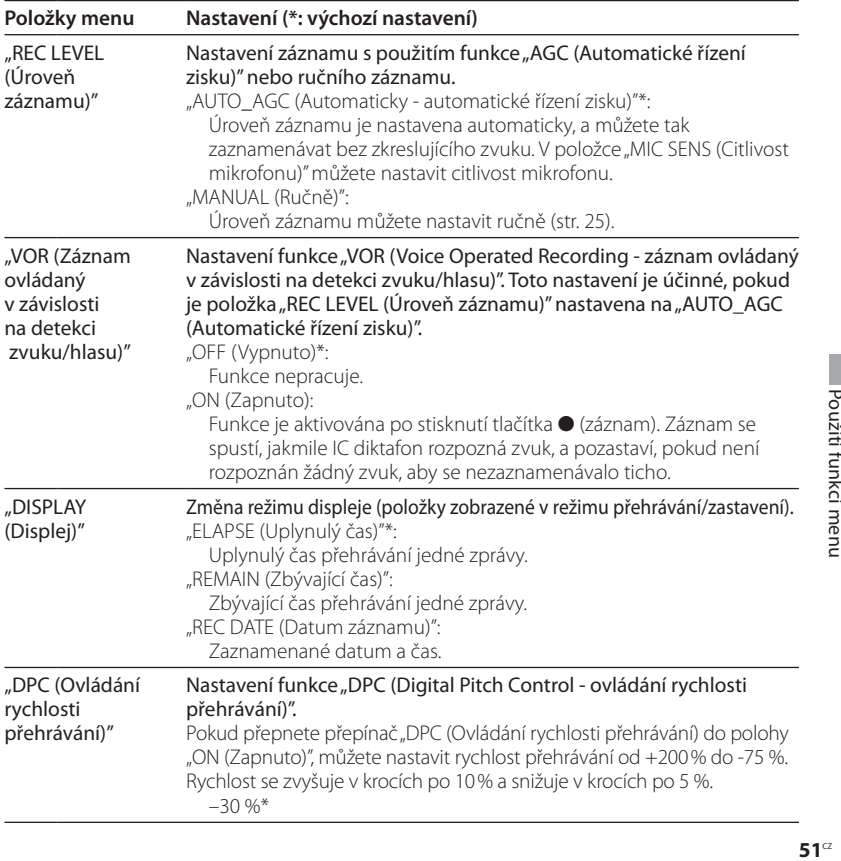

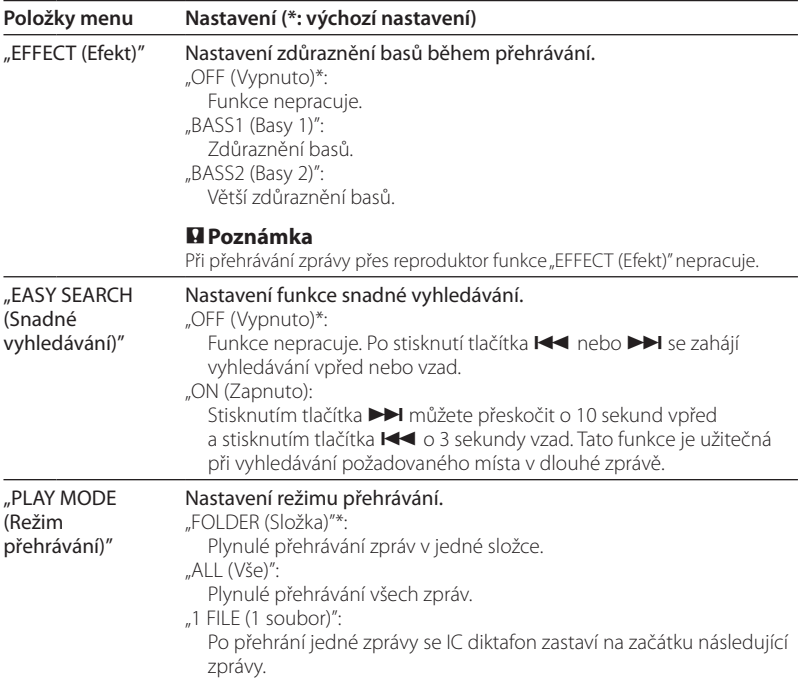

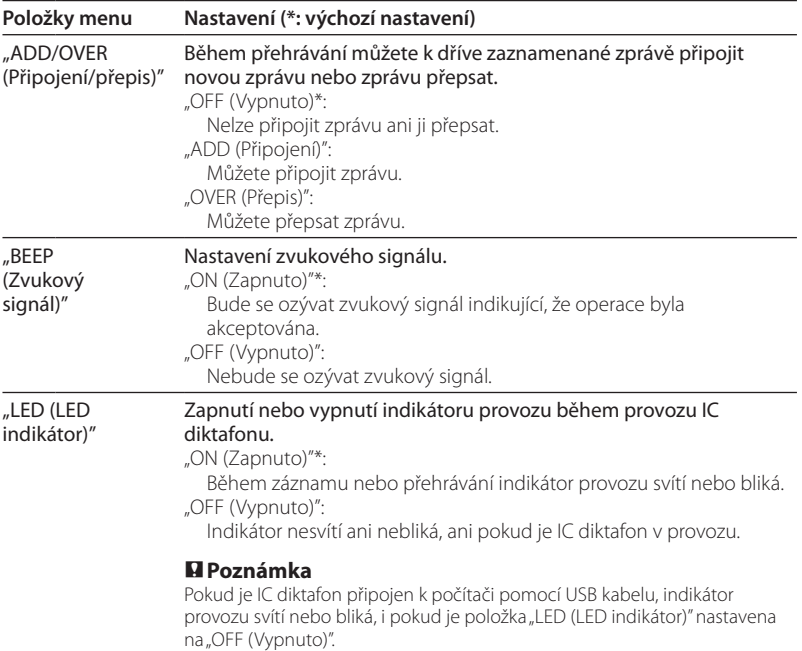

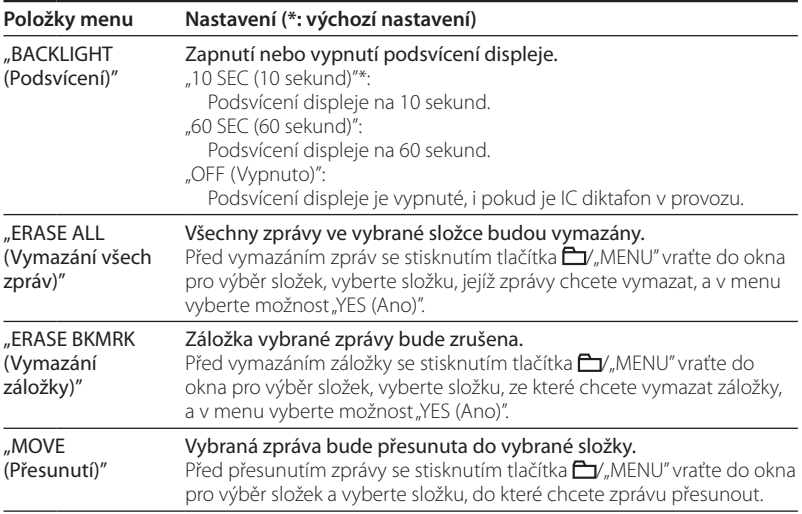

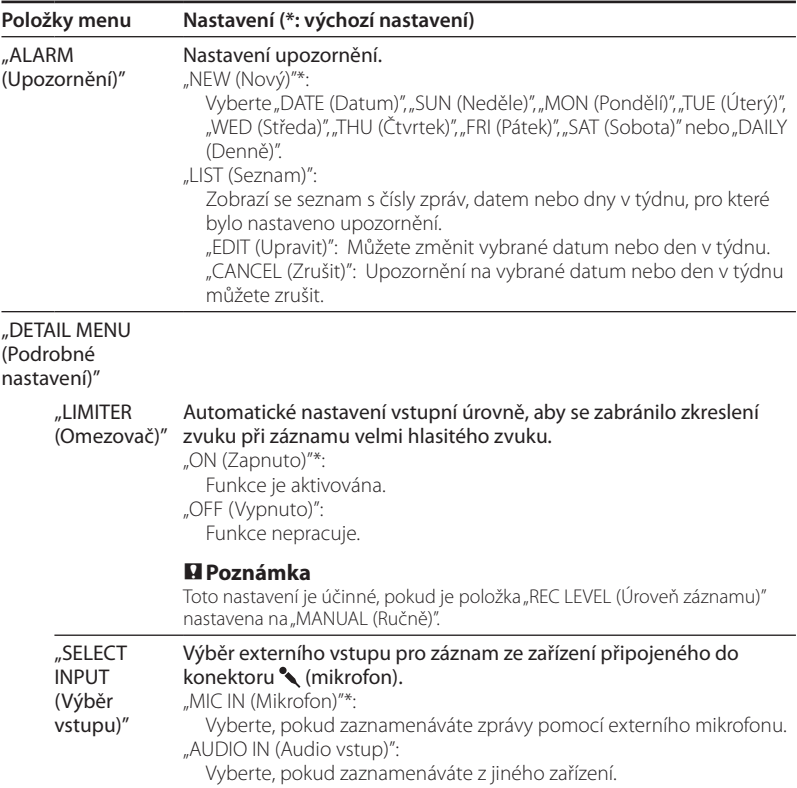

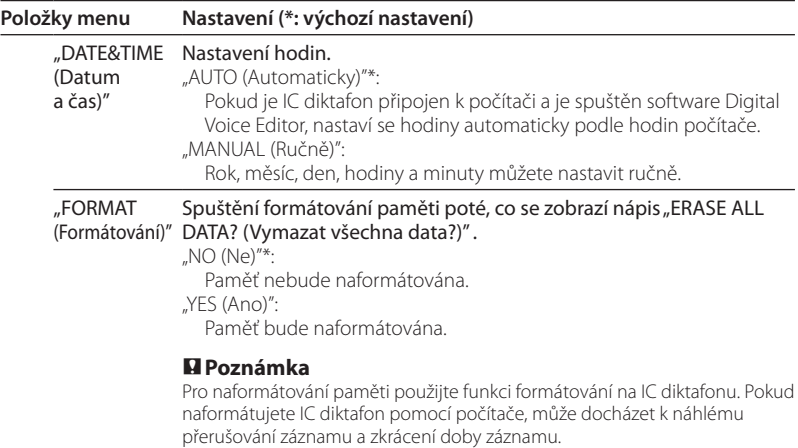

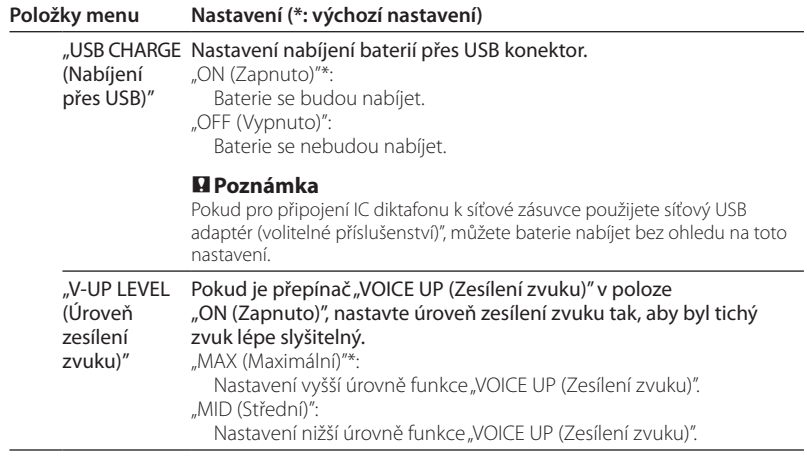

# **Použití IC diktafonu s počítačem**

# Použití dodávaného software Digital Voice Editor

# **Možnosti použití software Digital Voice Editor**

Software Digital Voice Editor vám umožňuje zobrazit zprávy na vašem monitoru, uložit je na pevný disk vašeho počítače a přehrávat je nebo editovat.

- Přenos zpráv zaznamenaných pomocí IC diktafonu do vašeho počítače.
- Uložení zpráv na pevný disk vašeho počítače.
- Zobrazení, přehrávání nebo editace zpráv na vašem počítači.
- Přenos zpráv zpět do IC diktafonu. Můžete rovněž přenášet MP3 soubory.
- Odesílání hlasových emailových zpráv pomocí emailového programu podporujícího rozhraní MAPI.
- Použití přepisovacích klíčů pro přehrání zprávy a její přepis pomocí textového procesoru nebo editačního okna.
- Přepis zpráv zaznamenaných na IC diktafonu pomocí software pro rozpoznání hlasu Dragon NaturallySpeaking® (pouze pokud je ve vašem počítači nainstalován software Dragon NaturallySpeaking ver. 5.0 (nebo novější) Preferred nebo Professional Edition).
- Pomocí software CD Recording Tool for DVE můžete přehrávat skladby z CD vloženého v mechanice vašeho počítače a ukládat je na pevný disk do formátu, který podporuje software Digital Voice Editor. Uložené soubory lze potom pomocí Digital Voice Editor přenést do IC diktafonu.
- Pomocí software CD Burning Tool for DVE můžete vytvořit hudební CD nebo datové CD.

Software CD Recording Tool for DVE a/nebo CD Burning Tool for DVE je určen pouze pro osobní použití.

Váš počítač a systémový software musí splňovat následující minimální požadavky.

- IBM PC/AT nebo kompatibilní
	- CPU: procesor Pentium® II 266 MHz nebo více.
	- RAM: 128 MB nebo více.
	- Volné místo na pevném disku: 70 MB nebo více podle velikosti a počtu zvukových souborů, které chcete ukládat.
	- Mechanika CD-ROM (Pro vytvoření AUDIO CD nebo DATA CD je vyžadována mechanika CD-R/CD-RW.)
	- Konektory: USB konektor (je podporován vysokorychlostní USB konektor).
	- Zvuková karta: kompatibilní s Windows® XP Media Center Edition 2005, Windows® XP Media Center Edition 2004, Windows® XP Media Center Edition, Windows® XP Professional, Windows® XP Home Edition, Windows® 2000 Professional.
	- Rozlišení: High color (16 bitů) nebo více a 800 × 480 obrazových bodů nebo více.

OS: Microsoft® Windows® XP Media Center Edition Service Pack 2 nebo novější 2005/Windows® XP Media Center Edition Service Pack 2 nebo novější 2004/Windows® XP Media Center Edition Service Pack 2 nebo novější/Windows® XP Professional Service Pack 2 nebo novější/Windows® XP Home Edition Service Pack 2 nebo novější/Windows® 2000 Professional Service Pack 4 nebo novější (Tento software nelze použít s operačními systémy Windows® 95/Windows® 98/Windows® 98 Second Edition/ Windows® Millennium Edition/ Windows® NT)

# **Poznámky**

- Tento software nelze použít na počítači Macintosh.
- Na počítači vlastní výroby, počítači s operačním systémem instalovaným nebo aktualizovaným uživatelem nebo na počítači s několika operačními systémy není zaručena správná funkce.

# **Poznámka k přepisu zpráv**

Při použití software pro rozpoznání hlasu Dragon NaturallySpeaking® k přepisu zpráv musí váš počítač rovněž splňovat systémové požadavky software Dragon NaturallySpeaking.

# **Poznámka k odesílání hlasového e-mailu**

Při použití Microsoft® Outlook Express 5.0/5.5/6.0 k odesílání hlasových emailů musí váš počítač rovněž splňovat systémové požadavky software Outlook Express.

# **Instalace software**

Nainstalujte software Digital Voice Editor na pevný disk vašeho počítače.

## **Poznámky**

- Pokud nainstalujete Digital Voice Editor, můžete vytvářet všechny kompatibilní typy souborů kromě souborů DVF (TRC). (Soubory DVF (TRC) lze však přehrávat.) Při instalaci obou typů Digital Voice Editor přepište původní instalaci, aby bylo možné pracovat se všemi formáty souborů.
- Nepřipojujte IC diktafon k počítači před instalací software. Během instalace neodpojujte ani nepřipojujte IC diktafon k počítači. IC diktafon by nemusel být rozpoznán nebo by software nemusel být nainstalován správně.
- Před instalací software Digital Voice Editor ukončete všechny běžící aplikace.
- Pokud chcete instalovat nebo odinstalovat software ve Windows® 2000 Professional, přihlaste se jako "Administrator (Administrátor)". "
- Pokud chcete instalovat nebo odinstalovat software ve Windows® XP Media Center Edition 2005/Windows® XP Media Center Edition 2004/Windows® XP Media Center Edition/ Windows® XP Professional/ Windows® XP Home Edition, přihlaste se na uživatelský účet "Správce počítače". (Zda je uživatel přihlášen jako "Správce počítače", je zobrazeno po otevření okna Ovládací panely" - "Uživatelské účty" pod uživatelským iménem.)
- Pokud je již nainstalován software "Memory Stick Voice Editor 1.0/1.1/1.2/2.0", po instalaci dodávaného softwaru se automaticky vymaže. (Zprávy nejsou vymazány.)
- Při instalaci software se rovněž nainstaluje rozhraní Microsoft DirectX. Toto rozhraní není vymazáno ani po odinstalování software.
- Po instalaci software Digital Voice Editor neinstaluite software "Memory Stick Voice Editor 1.0/1.1/1.2/2.0". Digital Voice Editor nebude pracovat správně.
- Pomocí dodávaného software můžete ukládat nebo editovat zprávy na paměťové kartě "Memory Stick".

### **1 Ujistěte se, že není připojen IC diktafon, zapněte počítač a spusťte Windows.**

# **2 Vložte dodávané CD-ROM do mechaniky CD-ROM.**

Instalační program se automaticky spustí a zobrazí se uvítací okno. Pokud se instalační program nespustí, poklepejte na soubor "[DVE Setup.exe]" ve složce "[English] (Angličtina)".

### Pokud již máte nainstalovanou předchozí verzi Digital Voice Editor nebo jakoukoliv verzi "Memory Stick Voice Editor"

Může se zobrazit dialogové okno pro odinstalování předchozí verze. (Zprávy nejsou vymazány.) Postupujte podle pokynů na obrazovce a odinstalujte software. Potom se spustí instalace aktuální verze.

# **3 Postupujte podle zobrazených pokynů.**

Jakmile se zobrazí dialogové okno "[Restart] (Restartovat)", klepněte na "[OK]". Počítač se restartuje. Instalace je nyní dokončena.

## Když se zobrazí dialogové okno pro výběr jazyka nápovědy

Vyberte požadovaný jazyk nápovědy.

### Když se zobrazí dialogové okno pro zadání uživatelského jména

Zadejte uživatelské jméno pro používání Digital Voice Editor s určitými právy a omezeními.

# **Poznámky**

- Jakmile je uživatelské jméno zadáno, nelze jej již změnit. Napište si jej a uschovejte pro případné pozdější použití.
- Nelze pracovat se souborem nahraným z CD (kromě počítače, na kterém je soubor nahrán).

Práce se souborem je omezena na počítače, u kterých bylo během instalace Digital Voice Editor zadáno stejné uživatelské iméno. Pokud se pokusíte o nedovolenou úpravu dat nebo soubor použijete pro jiné než osobní účely, nemusí být možné soubor přehrát nebo Digital Voice Editor nebude funkční.

# **Odinstalování software**

Pokud chcete software odinstalovat, postupujte podle následujících pokynů.

**1 Klepněte na položku "[Start]" a vyberte "[Programs] (Programy)", "[Sony Digital Voice Editor 3]" a potom "[Uninstall] (Odinstalovat)".**

Zobrazí se okno pro odinstalování software.

# **2 Postupujte podle zobrazených pokynů.**

# **Poznámka**

Pokud si po instalaci přejete přesunout software na jiný disk nebo do jiné složky, musíte software odinstalovat a potom jej znovu nainstalovat. Pokud pouze přesunete soubory, nebude software pracovat správně.

# **Tipy**

- Okno pro odinstalování software můžete spustit rovněž klepnutím na položku "[Start]" a potom na "[Settings] (Nastavení)", [Control] Panel] (Ovládací panely)" a "[Add/Remove Programs] (Přidat nebo odebrat programy)".
- Při odinstalování software se nevymažou uložené zprávy.

# **Připojení IC diktafonu k vašemu počítači**

Po připojení IC diktafonu k počítači můžete přenášet data z IC diktafonu do vašeho počítače. Pomocí dodávaného propojovacího USB kabelu propojte USB konektory na IC diktafonu a na vašem počítači. IC diktafon je počítačem rozpoznán ihned po připojení kabelu. Při připojování nebo odpojování kabelu může být IC diktafon a počítač jak zapnutý, tak i vypnutý.

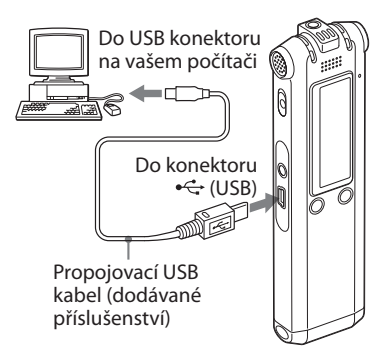

# **Poznámky**

- Před připojením IC diktafonu k počítači nainstalujte software Digital Voice Editor. V opačném případě se po připojení IC diktafonu k počítači může zobrazit zpráva "[Found New Hardware Wizard] (Nalezen nový hardware)". Klepněte na "[Cancel] (Zrušit)".
- K vašemu počítači nepřipojujte více než dvě USB zařízení. V opačném případě není zaručena správná funkce.
- Při použití IC diktafonu s USB rozbočovačem nebo USB prodlužovacím kabelem není zaručena správná funkce.
- Podle typu připojených USB zařízení může kdykoliv dojít k chybné funkci.
- Před připojením IC diktafonu k počítači zkontrolujte zbývající kapacitu baterií v IC diktafonu.
- Před připojením IC diktafonu k počítači se ujistěte, že je IC diktafon v režimu zastavení.
- Pokud nepoužíváte Digital Voice Editor, doporučujeme odpojit kabel od počítače.

# **Použití nápovědy**

Podrobnější informace o každé operaci najdete v nápovědě.

# **TERR**

# Přehrávání souborů MP3 pomocí IC diktafonu

Pomocí IC diktafonu můžete přehrávat soubory MP3 uložené na vašem počítači. Existují dva způsoby, jak zkopírovat soubory MP3 do IC diktafonu: pomocí software Digital Voice Editor a pomocí funkce "drag and drop" (přetažení souboru) v Průzkumníku Windows. Maximální doba přehrávání (skladeb\*) při použití IC diktafonu k přehrávání souborů MP3 je následující.

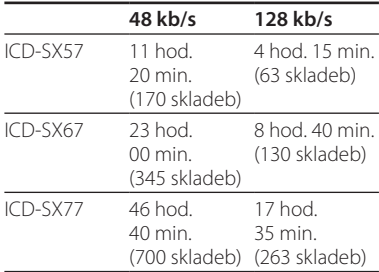

\* Platí pro skladby o délce 4 minuty.

# Nápověda

# **Použití software Digital Voice Editor**

**1 Pomocí dodávaného USB kabelu připojte IC diktafon k vašemu počítači (str. 63).**

# **2 Spusťte software Digital Voice Editor a zkopírujte soubory MP3 z vašeho počítače do IC diktafonu.**

IC diktafon rozpozná až 511 složek. Pokud je v každé složce jeden soubor, můžete vytvořit až 340 složek. Pokud je k dispozici 5 složek, můžete zkopírovat celkem až 1012 souborů, v jedné složce se může nacházet až 999 souborů.

- **3 Odpojte IC diktafon od počítače a stisknutím tlačítka /"MENU" vyberte požadovanou složku.**
- **4 Stisknutím tlačítka nebo vyberte soubor, který chcete přehrát, a stiskněte tlačítko .**
- **5 Stisknutím tlačítka zastavte přehrávání.**

# **Použití Průzkumníku Windows**

# **Poznámka**

Pokud kopírujete soubory MP3 pomocí Průzkumníku Windows místo použití software Digital Voice Editor, můžete přehrávat soubory MP3 obvyklým způsobem, ale nemůžete připojovat/přepisovat zprávy, rozdělovat soubory (zprávy), vkládat záložky nebo přidávat symboly priority.

### **1 Pomocí dodávaného USB kabelu připojte IC diktafon k vašemu počítači (str. 63).**

Otevřete "Tento počítač" a ujistěte se, že byl v systému Windows rozpoznán vyměnitelný disk.

### **2 Přetáhněte složku (drag and drop) s uloženými soubory MP3 na vyměnitelný disk.**

IC diktafon rozpozná až 500 složek. Do jedné složky můžete zkopírovat až 999 souborů a celkem lze zkopírovat až 5000 souborů.

- **3 Odpojte IC diktafon od počítače a stisknutím tlačítka /"MENU" vyberte požadovanou složku.**
- **4 Stisknutím tlačítka nebo vyberte soubor, který chcete přehrát, a stiskněte tlačítko .**
- **5 Stisknutím tlačítka zastavte přehrávání.**

# **Struktura složek a souborů**

Složky a soubory jsou zobrazeny na obrazovce počítače tak, jak je uvedeno na obrázku vpravo.

Indikátory složky na displeji IC diktafonu jsou následující:

- ch: složky zkopírované pomocí software Digital Voice Editor.
- složky zkopírované bez použití software Digital Voice Editor.

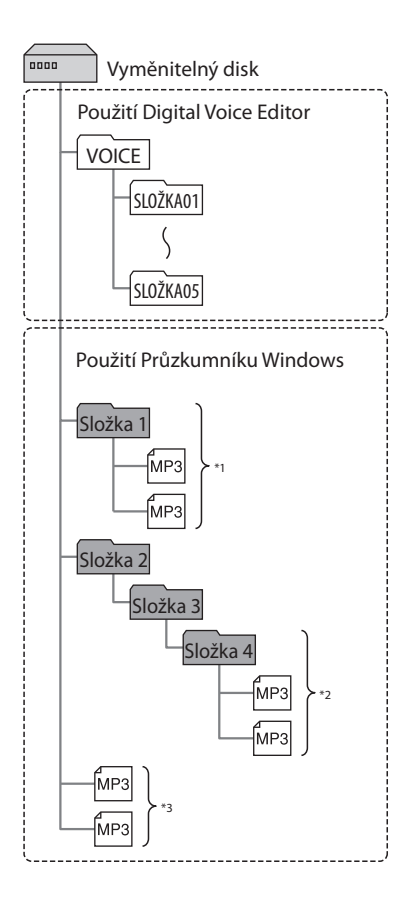

- \*1 Název složky s uloženými soubory MP3 se na IC diktafonu zobrazí beze změny, takže je vhodné pojmenovat složku snadno zapamatovatelným názvem.
- \*2 IC diktafon rozpozná až tři úrovně složek na vyměnitelném disku (na obrázku složka 4).
- \*3 Pokud kopírujete soubory MP3 samostatně, jsou uloženy do kořenové složky.

### **Poznámka**

Na vyměnitelný disk nemůžete kvůli systémovým omezením zkopírovat více než 511 složek (kromě složek VOICE) nebo souborů.

# Použití IC diktafonu jako velkokapacitního paměťového zařízení USB

Pokud je IC diktafon připojen k počítači pomocí USB kabelu, lze do IC diktafonu dočasně uložit obrazová nebo textová data nebo zprávy nebo soubory zaznamenané pomocí IC diktafonu.

# Odstraňování problémů

Dříve, než odnesete IC diktafon na opravu, přečtěte si následující část. Pokud problémy přetrvávají i po provedení následujících kontrol, požádejte prosím o pomoc nejbližšího prodejce Sony.

# **IC diktafon**

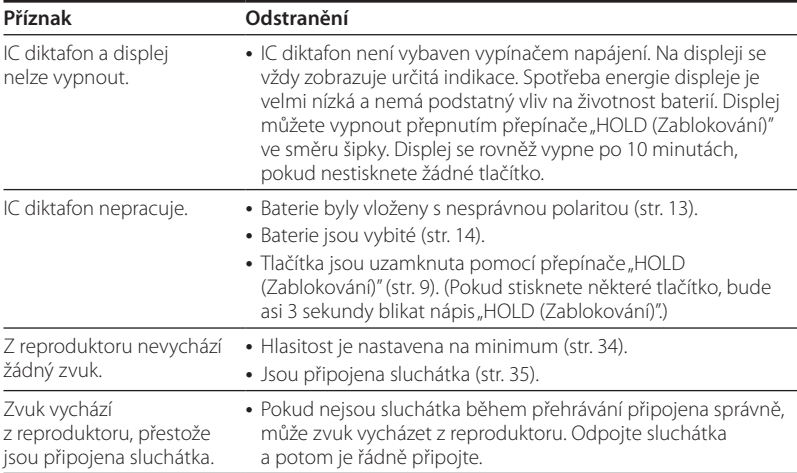

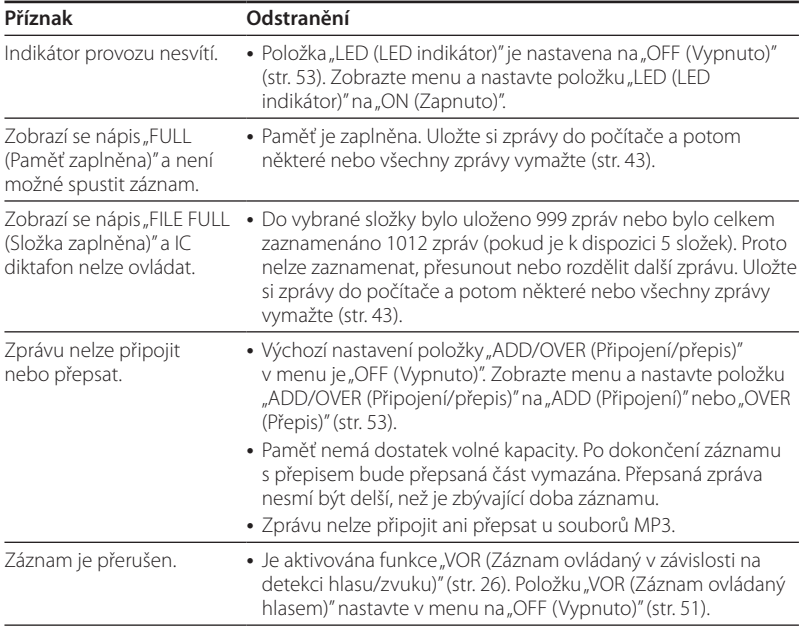

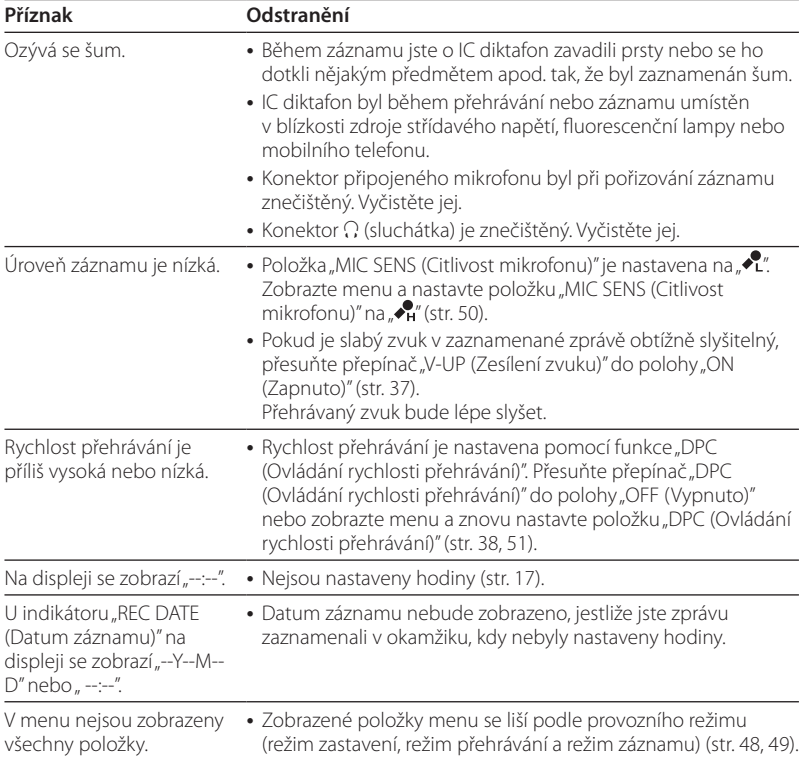

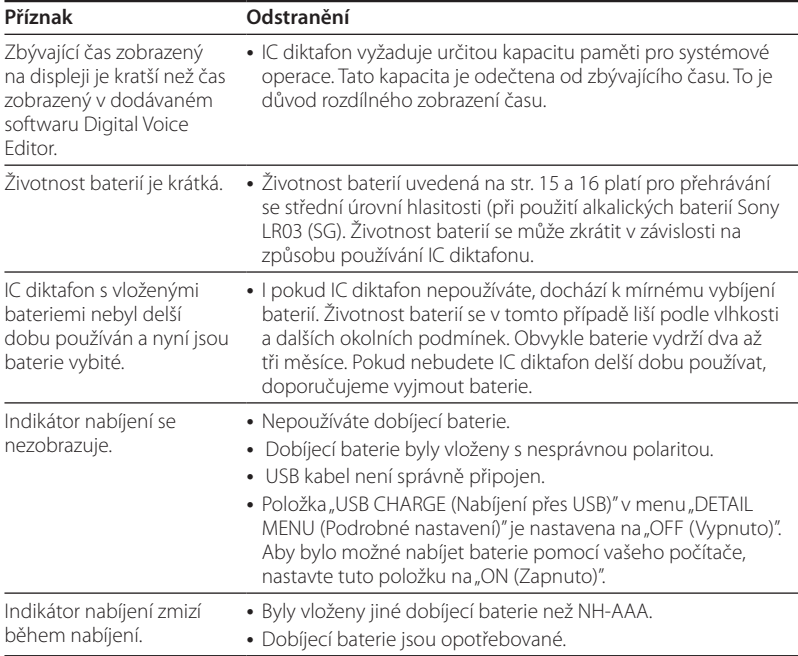

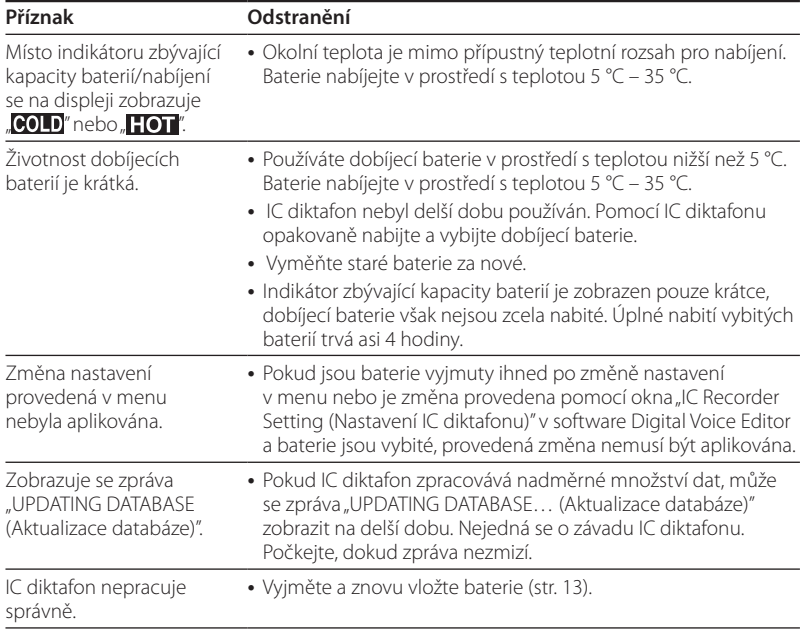
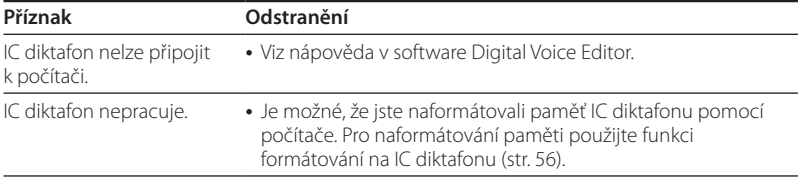

Během opravy může dojít k vymazání zaznamenaných zpráv.

# **Digital Voice Editor**

Viz rovněž nápověda v software Digital Voice Editor.

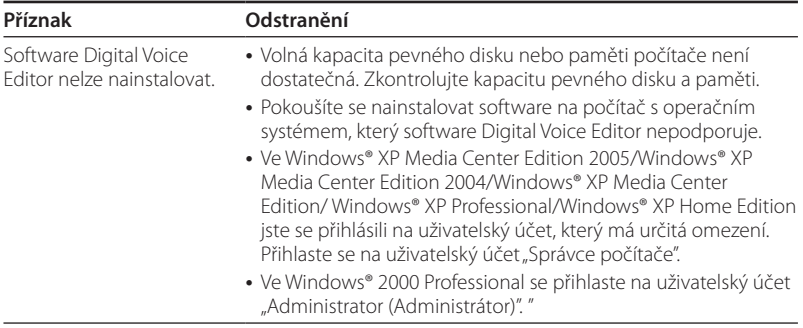

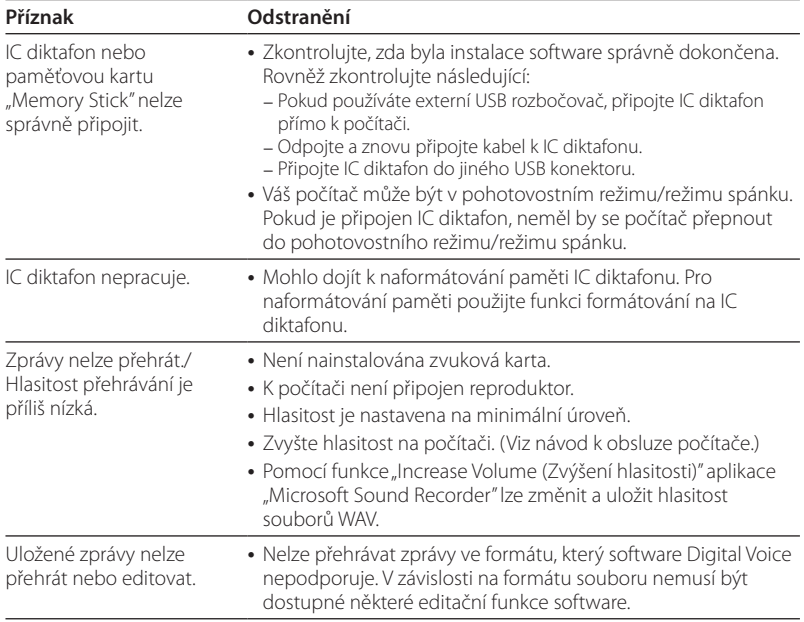

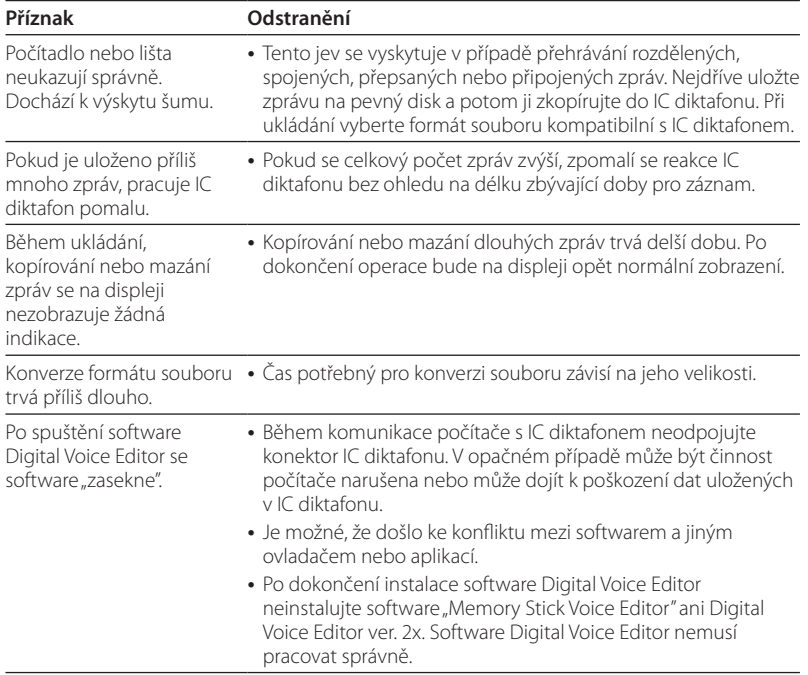

# **Chybové zprávy (IC diktafon)**

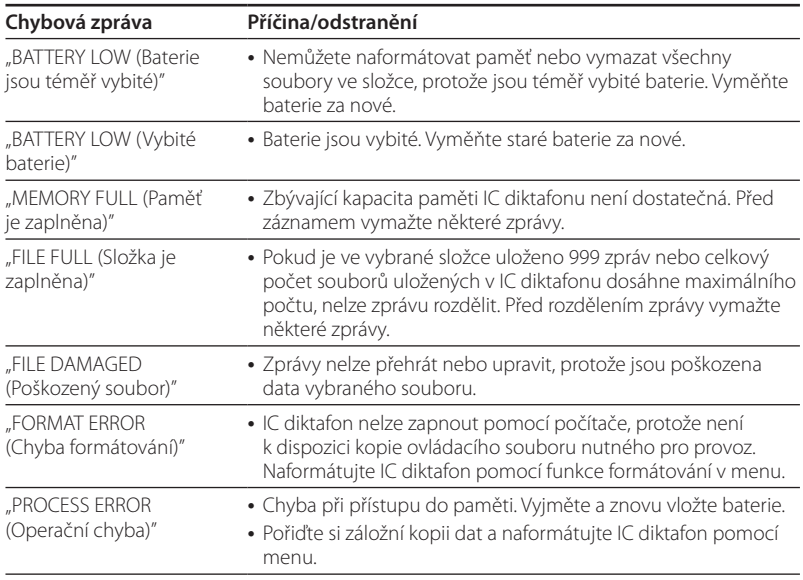

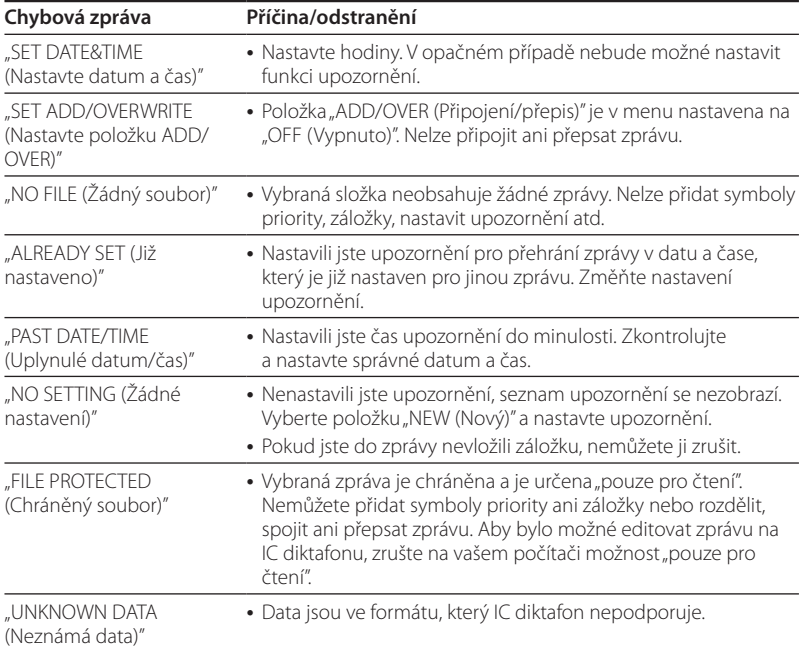

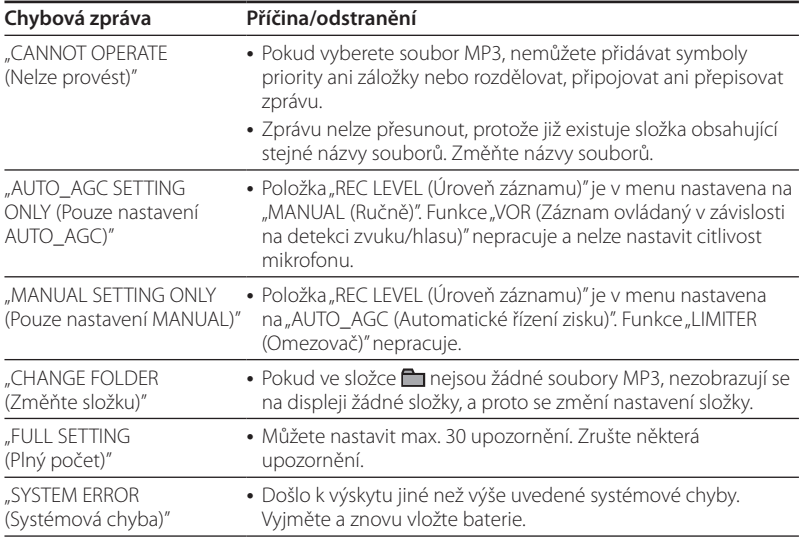

# **Systémová omezení**

IC diktafon má určitá systémová omezení. Níže uvedené problémy nepředstavují poruchu IC diktafonu.

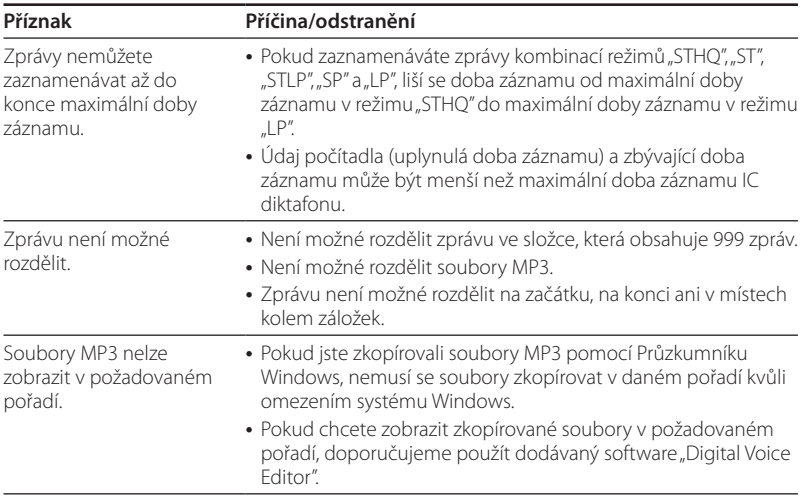

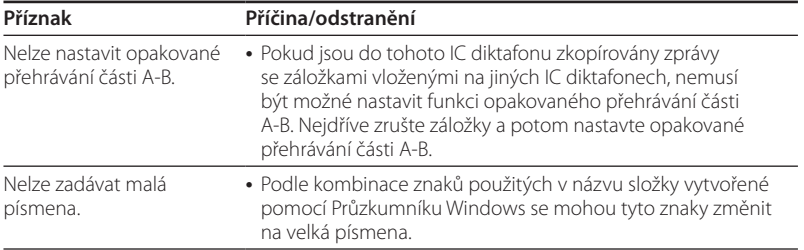

### **Další informace**

# Záznam na jiné zařízení

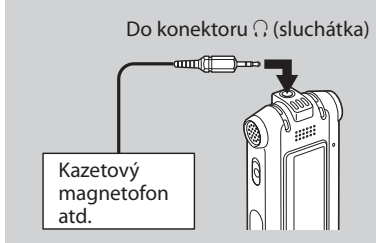

Pro záznam zvuku z IC diktafonu na jiné zařízení propojte pomocí propojovacího audio kabelu\* konektor ( (sluchátka) na IC diktafonu s audio vstupem (stereo mini konektor) na jiném zařízení.

#### **\* Doplňkové propojovací audio kabely (volitelné příslušenství)**

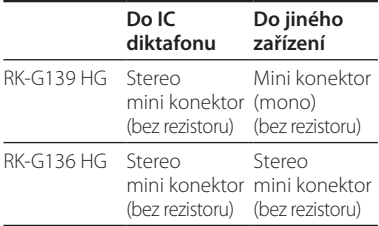

# Použití síťového USB adaptéru (volitelné příslušenství)

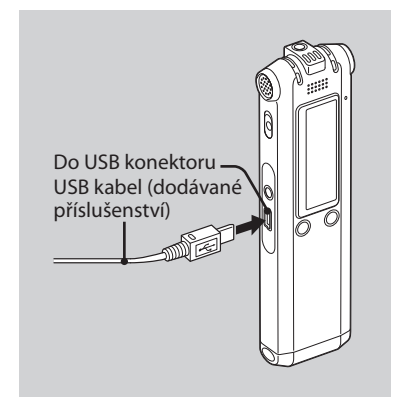

Dobíjecí baterie můžete nabít připojením IC diktafonu do síťové zásuvky pomocí síťového USB adaptéru (volitelné příslušenství).

Baterie můžete nabíjet během používání IC diktafonu, takže je tato funkce užitečná zejména při pořizování dlouhého záznamu.

- **1 Dodávaný USB kabel připojte do USB konektoru na IC diktafonu.**
- **2 Síťový USB adaptér (volitelné příslušenství) připojte k USB kabelu.**
- **3 Připojte síťový USB adaptér do síťové zásuvky.**

Během nabíjení baterií se zobrazí zpráva "CONNECTING (Připojování)" a indikátor zbývající kapacity baterií bude zobrazovat animaci. Jakmile indikátor zobrazí symbol " $m$ ", je nabíjení dokončeno. (Doba nabíjení: asi 4 hodiny\*) Při prvním použití IC diktafonu, nebo pokud jste IC diktafon delší dobu nepoužívali, doporučujeme opakovaně nabít baterie, dokud se nezobrazí symbol ... Pokud indikátor zbývající kapacity baterií není zobrazen, nebylo nabíjení

dokončeno správně. Začněte znovu od kroku 1.

**83**CZ Další informace  $83<sup>2</sup>$ 

**Napájení** Přístroj je určen pro provoz na stejnosměrné napětí 2,4 V nebo 3,0 V. Pro napájení používejte dvě dobíjecí baterie NH-AAA nebo dvě alkalické

baterie LR03 (velikost AAA).

# **Bezpečnost**

Nepoužívejte přístroj při řízení, při jízdě na kole nebo při ovládání jakéhokoli motorového vozidla.

# **Používání**

- Neponechávejte přístroj v blízkosti tepelných zdrojů nebo na místech vystavených přímému slunečnímu světlu, na prašných místech nebo na místech, kde dochází k mechanickým otřesům.
- Pokud se do přístroje dostane jakýkoliv předmět nebo kapalina, vyjměte baterie a před dalším používáním nechejte přístroj zkontrolovat kvalifikovaným servisním technikem.

Další informace

\* Průměrná doba úplného nabití zcela vybitých baterií při pokojové teplotě. Tato doba se liší podle zbývající kapacity baterií a stavu baterií. Nabíjení může rovněž trvat delší dobu, pokud je teplota baterií nízká nebo pokud jsou baterie vyměněny během přenosu dat do IC diktafonu.

# **Poznámky**

- Pokud se místo indikátoru zbývající kapacity baterií/nabíjení zobrazuje symbol "COLD" nebo "HOT", nelze baterie nabíiet. Baterie nabíjejte v prostředí s teplotou 5 °C  $-35 °C$
- Baterie nelze nabíjet během přehrávání přes interní reproduktor, ani pokud jste IC diktafon připojili do síťové zásuvky pomocí síťového USB adaptéru.
- Během záznamu (indikátor provozu svítí nebo bliká červeně) nebo zpracovávání dat (indikátor provozu bliká oranžově a je zobrazen nápis "UPDATING DATABASE... (Aktualizace databáze...)") neodpojujte síťový USB adaptér ze síťové zásuvky. V opačném případě může dojít k poškození dat. Pokud IC diktafon zpracovává nadměrné množství dat, může se zpráva "UPDATING DATABASE... (Aktualizace databáze...)" zobrazit na delší dobu. Nejedná se o závadu IC diktafonu. Počkejte, dokud zpráva z displeje nezmizí.

# Bezpečnostní upozornění

# **Šum**

- V případě, že je přístroj umístěn v blízkosti zdroje střídavého napájení, zářivky nebo mobilního telefonu, může být během záznamu nebo přehrávání slyšet šum.
- Šum může být zaznamenán, pokud zavadíte o přístroj prsty nebo se ho dotknete cizím předmětem apod.

# **Údržba**

Pro čištění skříňky přístroje používejte měkký hadřík, mírně navlhčený ve vodě. Nepoužívejte alkohol, benzín nebo ředidlo.

S případnými dotazy nebo problémy, které se týkají vašeho přístroje, se obracejte na svého nejbližšího prodejce Sony.

### **Doporučení k zálohování**

Abyste předešli potencionálnímu riziku ztráty dat nechtěným vymazáním nebo selháním funkce IC diktafonu, doporučujeme zálohovat zaznamenané zprávy na kazetový magnetofon, počítač apod.

# Technické údaje

#### Kapacita (kapacita dostupná pro uživatele)

ICD-SX77: 1 GB = 1 022 590 976 bajtů ICD-SX67: 512 MB = 507 346 944 bajtů ICD-SX57: 256 MB = 249 462 784 bajtů Aktuální použitelná kapacita může být nižší.

#### Doba záznamu

Viz str. 23.

#### Frekvenční rozsah

- STHQ: 80 Hz 20 000 Hz
- ST: 80 Hz 16 500 Hz
- STLP: 80 Hz 7 000 Hz
- SP: 80 Hz 6 000 Hz
- LP: 80 Hz 3 500 Hz

#### Přenosové rychlosti a vzorkovací frekvence pro soubory MP3

MPEG Ver. 1 Layer 3: Vzorkovací frekvence: 32, 44,1, 48 Přenosové rychlosti: 32, 40, 48, 56, 64, 80, 96, 112, 128, 160, 192, 224, 256, 320, VBR MPEG Ver. 2 Layer 3: Vzorkovací frekvence: 16, 22,05, 24 Přenosové rychlosti: 32, 40, 48, 56, 64, 80, 96, 112, 128, 144, 160, VBR

#### Reproduktor

průměr asi 16mm

#### Výstupní výkon

150 mW

# Vstup / výstup

- Konektor pro mikrofon (stereo mini konektor) – vstup pro napájený mikrofon, minimální
	- vstupní napětí 0,6 mV, mikrofon s impedancí 3 kiloohmy nebo nižší
- Konektor pro sluchátka (stereo mini konektor)
	- výstup pro sluchátka s impedancí 8 - 300 ohmů
- USB konektor

# Ovládání rychlosti přehrávání

+200% až –75% (DPC)

# Napájení

Dvě dobíjecí baterie NH-AAA: 2,4 V stejnosměrných Dvě alkalické baterie LR03 (velikost AAA): 3,0 V stejnosměrných

# Provozní teplota

5 ˚C - 35 ˚C

#### Rozměry (š/v/h) (bez vyčnívajících dílů a ovládacích prvků) (JEITA)\*

 $30.8 \times 119.3 \times 14.9$  mm

#### Hmotnost (včetně baterií) (JEITA)\* 70g

\* Hodnota změřená podle standardu JEITA (Japan Electronics and Information Technology and Industries Association)

# Dodávané příslušenství

Viz str. 7.

# Volitelné příslušenství

Aktivní reproduktor SRS-T88, SRS-T80/ elekretový kondenzátorový mikrofon ECM-CS10, ECM-CZ10, ECM-TL1/propojovací audio kabel RK-G136HG, RK-G139HG (mimo Evropu)/ síťový USB adaptér AC-U50A.

Váš prodejce nemusí dodávat některé z výše uvedených volitelných příslušenství. Podrobné informace získáte přímo u prodejce.

Design a technické údaje mohou být změněny bez předchozího upozornění.

# Rejstřík

# **Symboly**

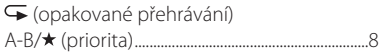

# **A**

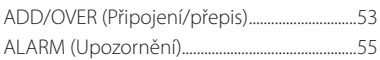

# **B**

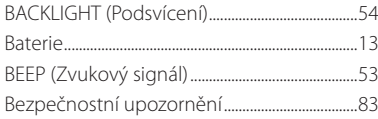

# **C**

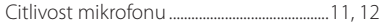

# **D**

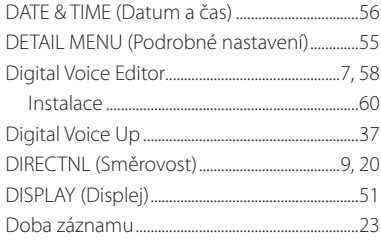

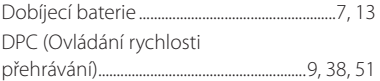

# **E**

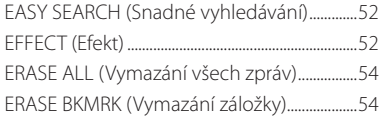

#### **F**

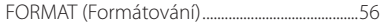

# **H**

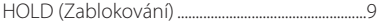

#### **CH**

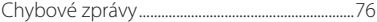

# **I**

```
Integrované mikrofony .............................................8
```
#### **K**

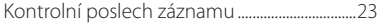

# **L**

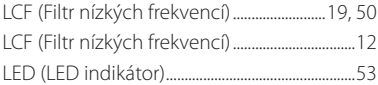

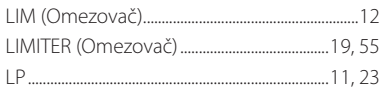

# $\mathbf M$

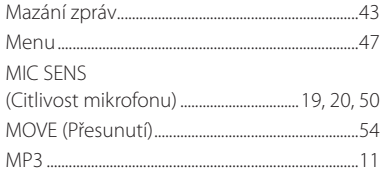

# $\mathbf N$

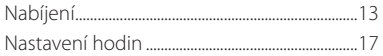

# $\mathbf{o}$

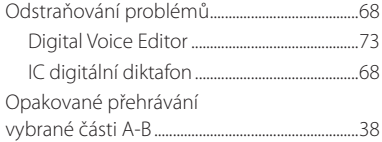

# $\overline{P}$

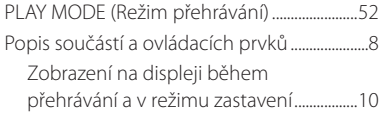

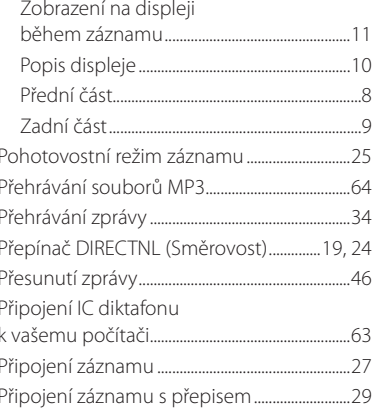

# ${\bf R}$

Ï

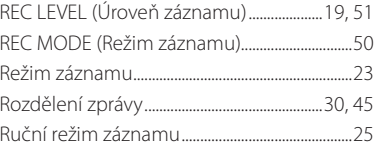

### S

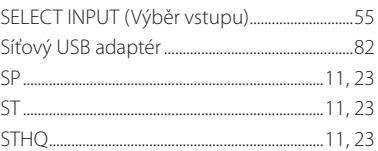

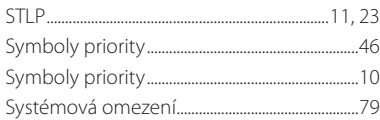

# **T**

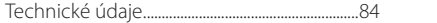

# **U**

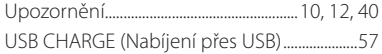

### **V**

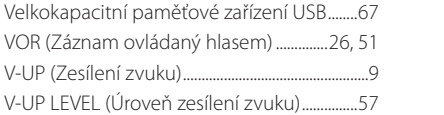

# **Z**

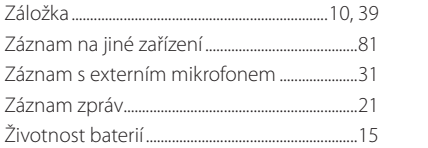

### **Obchodní značky**

- Microsoft, Windows, Outlook, DirectX jsou registrované obchodní značky nebo obchodní značky společnosti Microsoft Corporation v USA a/nebo dalších zemích.
- Apple a Macintosh jsou obchodní značky společnosti Apple Computer Inc., registrované v USA a dalších zemích.
- Pentium je registrovaná obchodní značka společnosti Intel Corporation.
- Intel Core je obchodní značka nebo registrovaná obchodní značka společnosti Intel Corporation.
- Dragon Speech, Dragon NaturallySpeaking jsou obchodní značky vlastněné společností Nuance Communications, Inc. a registrované v USA a/nebo dalších zemích.
- Technologie kódování zvuku MPEG Layera příslušné patenty jsou zahrnuty v licenci od společností Fraunhofer IIS a Thomson.
- Sonic, Sonic Solution and Roxio® Powered jsou obchodní značky společnosti Sonic Solutions.
- "Memory Stick" a  $\implies$  jsou obchodní značky společnosti Sony Corporation.
- "Memory Stick Duo" a jsou obchodní značky společnosti Sony Corporation.
- "Memory Stick PRO Duo" a MEMORY STICK PRO DUO jsou obchodní značky společnosti Sony Corporation.
- "MagicGate Memory Stick" je obchodní značka společnosti Sony Corporation.
- $\bullet$  "LPEC" a  $\mathsf{L}\mathsf{PEC}$  jsou registrované obchodní značky společnosti Sony Corporation.
- Americké a zahraniční patenty licencované společností Dolby Laboratories.

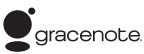

Technologie pro identifikaci skladeb a příslušná data budou poskytnuta společností Gracenote®. Gracenote MusicID je průmyslový standard pro identifikaci digitální hudby na CD i jednotlivých hudebních souborů. Podrobnější informace najdete na následující internetové stránce: www.gracenote.com

Gracenote® je registrovanou obchodní značkou společnosti Gracenote, Inc. Logo a logotyp Gracenote a logo "Powered by Gracenote" jsou obchodní značky společnosti Gracenote. Pro využití služeb společnosti Gracenote navštivte následující internetovou stránku: www.gracenote.com/corporate

Veškeré ostatní obchodní značky a registrované obchodní značky jsou majetkem jejich příslušných vlastníků. V tomto návodu k obsluze nejsou vždy uvedeny symboly  $_{n}$   $\mathbb{M}$  "  $a$   $_{n}$   $\mathbb{N}$  ".

"Digital Voice Editor" používá níže uvedené softwarové rozhraní: Microsoft® DirectX® ©2001 Microsoft Corporation. Veškerá práva vyhrazena.

# **SONY**

#### http://www.sony.net/

#### Sony Corporation Printed in Czech Republic (EU)

#### **CZ**

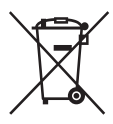

#### **Nakládání s nepotřebným elektrickým a elektronickým zařízením (platné v Evropské unii a dalších evropských státech uplatňujících oddělený systém sběru)**

Tento symbol umístěný na výrobku nebo jeho balení upozorňuje, že by s výrobkem po ukončení jeho životnosti nemělo být nakládáno jako s běžným odpadem z domácnosti. Místo toho by měl být odložen do sběrného místa určeného k recyklaci elektronických výrobků a zařízení. Dodržením této instrukce zabráníte negativním dopadům na životní prostředí a zdraví lidí, které naopak může být ohroženo nesprávným nakládáním s výrobkem při jeho likvidaci. Recyklováním materiálů, z nichž je výrobek vyroben, pomůžete zachovat přírodní zdroje. Pro získání dalších informací o recyklaci tohoto výrobku kontaktujte prosím místní orgány státní správy, místní firmu zabezpečující likvidaci a sběr odpadů nebo prodejnu, v níž iste výrobek zakoupili.